## <span id="page-0-0"></span>**Manuale di servizio Dell Latitude 2120**

[Interventi sui componenti interni del computer](file:///C:/data/systems/Lat2120/it/sm/work.htm) [Rimozione e sostituzione di componenti](file:///C:/data/systems/Lat2120/it/sm/parts.htm) [Configurazione del sistema](file:///C:/data/systems/Lat2120/it/sm/Bios.htm) **[Diagnostica](file:///C:/data/systems/Lat2120/it/sm/diags.htm)** 

## **Messaggi di N.B., Attenzione e Avvertenza**

**N.B.:** un messaggio di N.B. indica informazioni importanti che contribuiscono a migliorare l'utilizzo del computer.

**ATTENZIONE: un messaggio di ATTENZIONE indica un potenziale danno all'hardware o una perdita di dati nel caso in cui non si seguano le istruzioni.**

**AVVERTENZA: un messaggio di AVVERTENZA indica un rischio di danni materiali, lesioni personali o morte.**

Se è stato acquistato un computer Dell serie n, qualsiasi riferimento nel presente documento al sistema operativo Microsoft Windows non è applicabile.

**Le informazioni contenute nel presente documento sono soggette a modifiche senza preavviso. © 2010 Dell Inc. Tutti i diritti riservati.**

È severamente vietata la riproduzione, con qualsiasi strumento senza l'autorizzazione scritta di Dell Inc.

Marchi commerciali utilizzati in questo testo: Dell™, il logo DELL™ e Latitude™ sono marchi commerciali di Dell Inc. Intel®, Core™ e SpeedStep®<br>sono sempre marchi commerciali o marchi registrati di Intel Corporation. Micro

Altri marchi e nomi commerciali possono essere utilizzati in questo documento sia in riferimento ale arbendicano il marchio e i nomi che ai prodotti stessi. Dell Inc.<br>nega qualsiasi partecipazione di proprietà relativa a m

Giugno 2010 Rev. A00

### <span id="page-1-0"></span>**Batteria**

**Manuale di servizio Dell Latitude 2120**

AVVERTENZA: prima di intervenire sui componenti interni del computer, leggere le informazioni sulla sicurezza spedite assieme al computer. Per<br>ulteriori informazioni sulle procedure consigliate, consultare la pagina inizia

### **Rimozione della batteria**

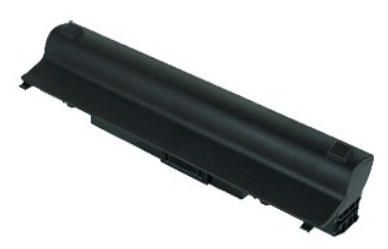

**N.B.:** per visualizzare le illustrazioni seguenti potrebbe essere necessario installare Adobe Flash Player, scaricabile dal sito Web **Adobe.com**.

- 1. Seguire le procedure descritte in <u>Prima di effettuare interventi sui componenti interni del computer</u>.<br>2. Far scorrere la chiusura a scatto della batteria verso la posizione di sblocco.
- 

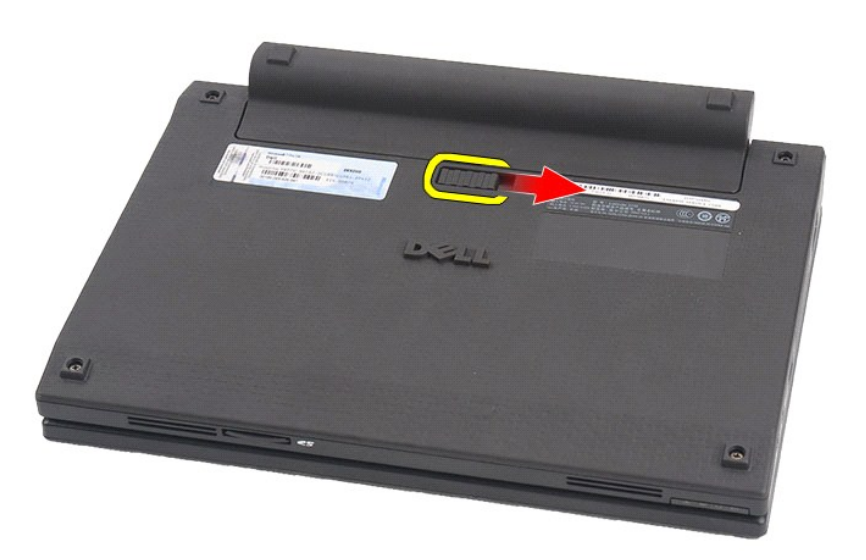

3. Far scorrere e rimuovere la batteria dal computer.

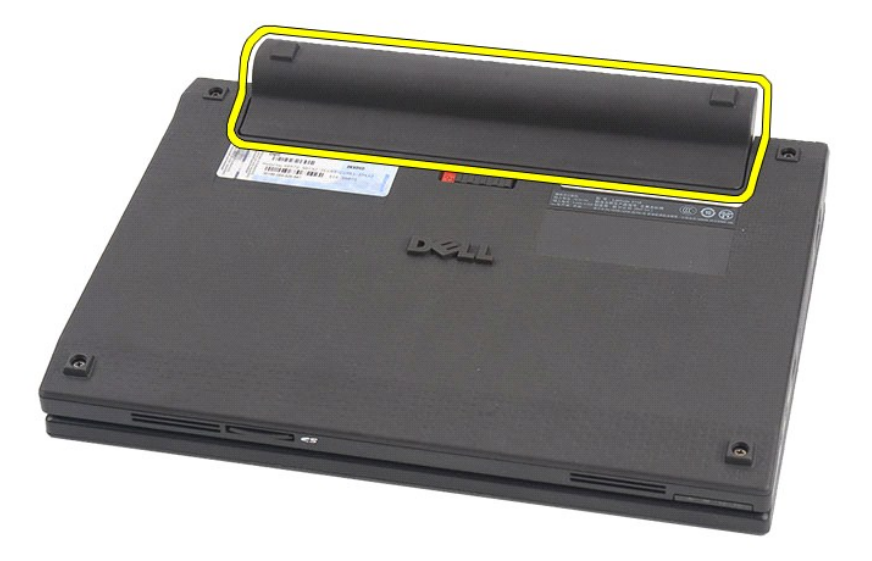

# **Riposizionamento della batteria**

Per riposizionare la batteria, eseguire la precedente procedura nell'ordine inverso.

## <span id="page-3-0"></span>**Tastiera**

**Manuale di servizio Dell Latitude 2120**

AVVERTENZA: prima di intervenire sui componenti interni del computer, leggere le informazioni sulla sicurezza spedite assieme al computer. Per<br>ulteriori informazioni sulle procedure consigliate, consultare la pagina inizia

## **Rimozione della tastiera**

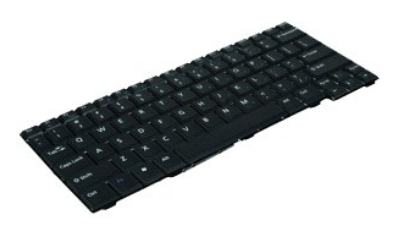

**N.B.:** per visualizzare le illustrazioni seguenti potrebbe essere necessario installare Adobe Flash Player, scaricabile dal sito Web **Adobe.com**.

1. Seguire le procedure descritte in <u>Prima di effettuare interventi sui componenti interni del computer</u>.<br>2. Rimuovere la <u>batteria</u>.<br>3. Rimuovere le viti che fissano la tastiera.

- 
- 

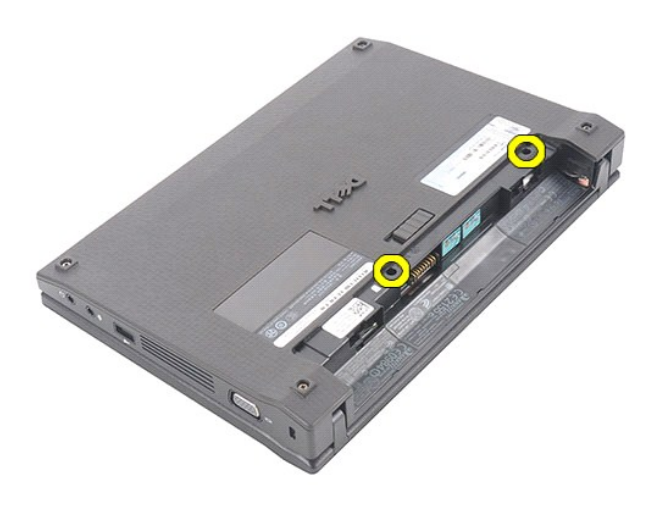

4. Aprire lo schermo e inserirvi un cacciavite a punta piatta nella base da cui è stata rimossa la vite della tastiera.

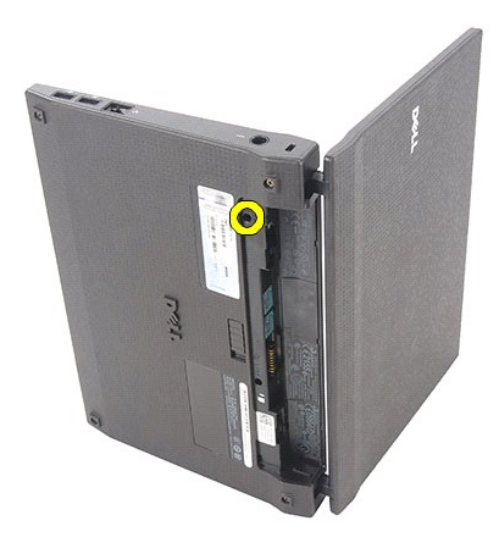

5. Partendo dall'angolo superiore sinistro della tastiera, sollevare la tastiera e quindi capovolgerla.

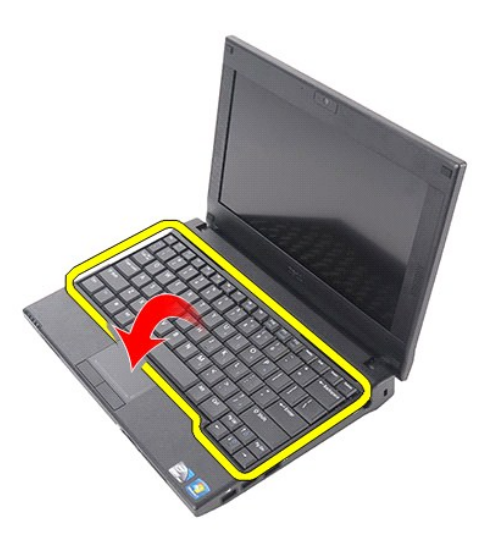

6. Scollegare il cavo dati della tastiera e scollegarla dal computer.

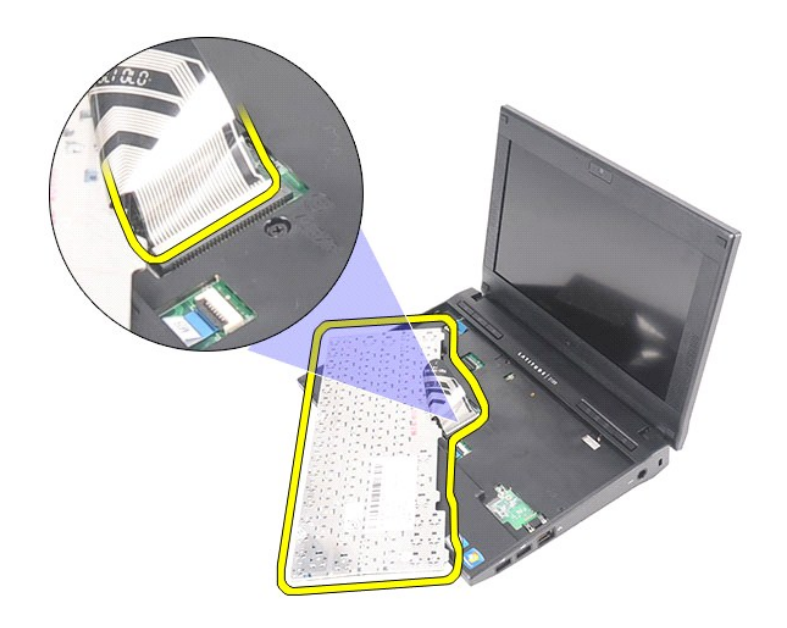

# **Riposizionamento della tastiera**

Per riposizionare la tastiera, eseguire la precedente procedura nell'ordine inverso.

### <span id="page-6-0"></span>**Pannello di accesso Manuale di servizio Dell Latitude 2120**

AVVERTENZA: prima di intervenire sui componenti interni del computer, leggere le informazioni sulla sicurezza spedite assieme al computer. Per<br>ulteriori informazioni sulle procedure consigliate, consultare la pagina inizia

## **Rimozione del pannello di accesso**

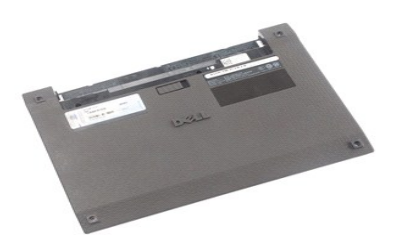

**N.B.:** per visualizzare le illustrazioni seguenti potrebbe essere necessario installare Adobe Flash Player, scaricabile dal sito Web **Adobe.com**.

- 1. Seguire le procedure descritte in <u>Prima di effettuare interventi sui componenti interni del computer</u>.<br>2. Rimuovere la <u>batteria</u>.<br>3. Rimuovere la <u>[tastiera](file:///C:/data/systems/Lat2120/it/sm/02_Keyboard.htm)</u>.<br>4. Rimuovere le viti del pannello di accesso al di sotto de
- 
- 

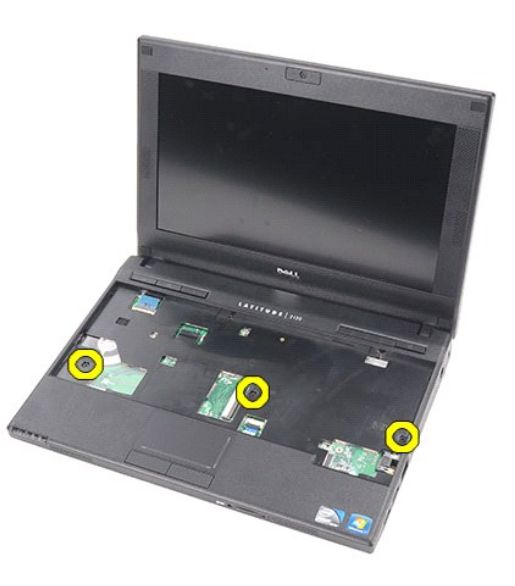

5. Rimuovere le viti del pannello di accesso nella parte inferiore del computer.

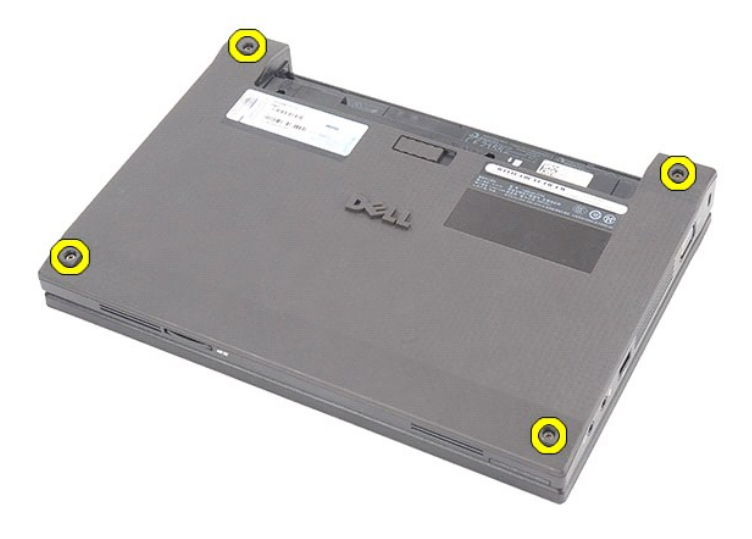

6. Partendo dalle vicinanze dei cardini, sollevare il pannello di accesso e rimuoverlo dal computer.

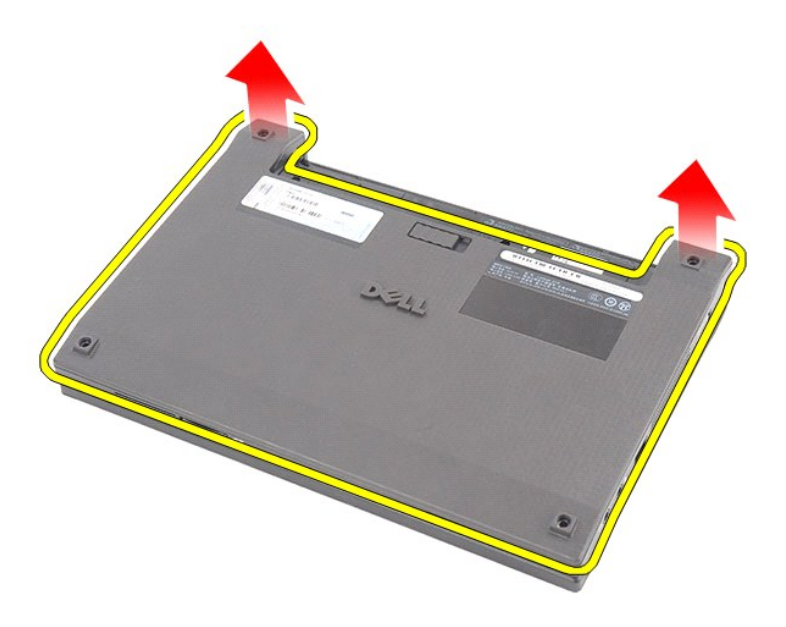

# **Riposizionamento del pannello di accesso**

Per riposizionare il pannello di accesso, eseguire la precedente procedura nell'ordine inverso.

### <span id="page-8-0"></span>**Moduli di memoria Manuale di servizio Dell Latitude 2120**

AVVERTENZA: prima di intervenire sui componenti interni del computer, leggere le informazioni sulla sicurezza spedite assieme al computer. Per<br>ulteriori informazioni sulle procedure consigliate, consultare la pagina inizia

### **Rimozione dei moduli di memoria**

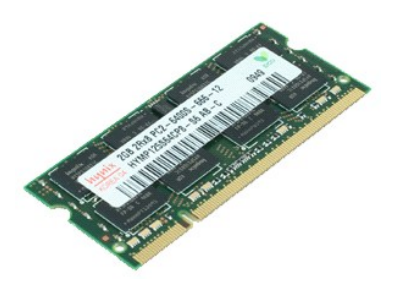

**N.B.:** per visualizzare le illustrazioni seguenti potrebbe essere necessario installare Adobe Flash Player, scaricabile dal sito Web **Adobe.com**.

- 1. Seguire le procedure descritte in <u>Prima di effettuare interventi sui componenti interni del computer</u>.<br>2. Rimuovere la <u>batteria</u>.<br>3. Rimuovere il <u>pannello di accesso</u>.<br>4. Rimuovere il <u>pannello di accesso</u>.<br>5. Fare l
- 
- 
- 

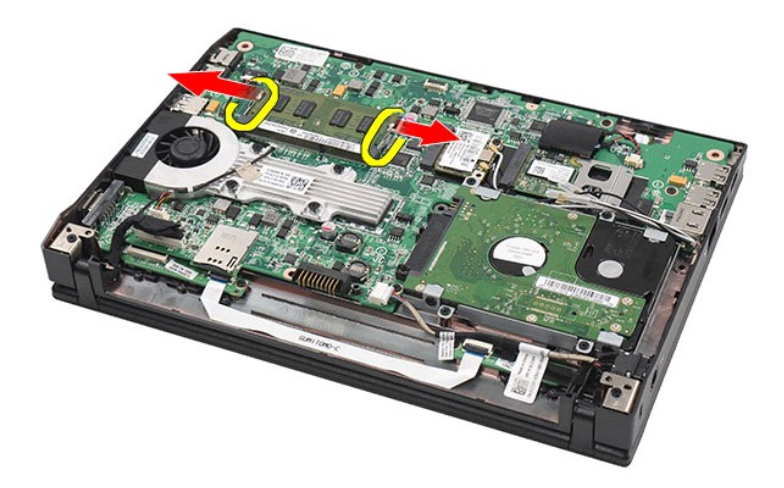

6. Rimuovere il modulo di memoria dal computer.

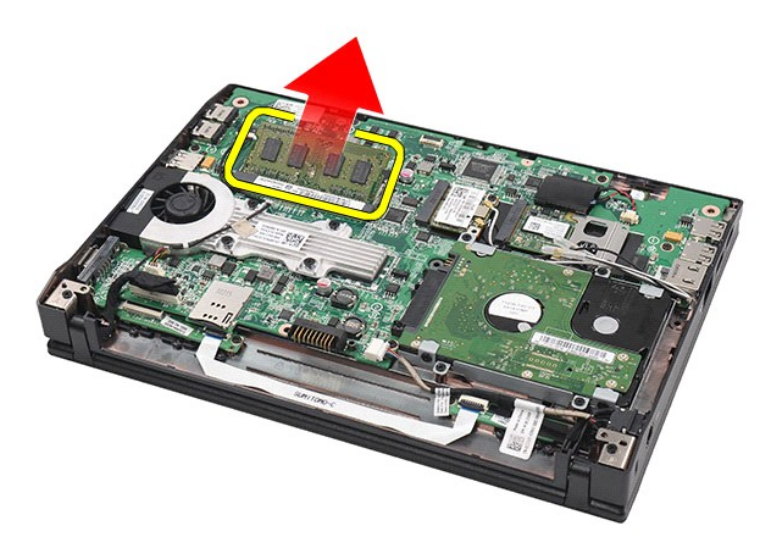

# **Riposizionamento dei moduli di memoria**

Per riposizionare i moduli di memoria, inserire il modulo di memoria nello slot tenendolo a una certa inclinazione, premere quindi il modulo di memoria per posizionarlo con uno scatto.

# <span id="page-10-0"></span>**Batteria pulsante**

**Manuale di servizio Dell Latitude 2120**

AVVERTENZA: prima di intervenire sui componenti interni del computer, leggere le informazioni sulla sicurezza spedite assieme al computer. Per<br>ulteriori informazioni sulle procedure consigliate, consultare la pagina inizia

## **Riposizionamento della batteria pulsante**

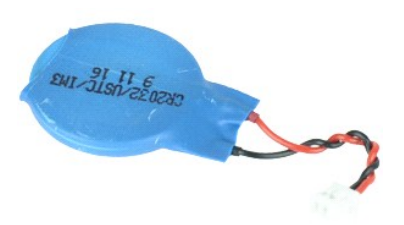

**N.B.:** per visualizzare le illustrazioni seguenti potrebbe essere necessario installare Adobe Flash Player, scaricabile dal sito Web **Adobe.com**.

1. Seguire le procedure descritte in [Prima di effettuare interventi sui componenti interni del computer.](file:///C:/data/systems/Lat2120/it/sm/work.htm#before)<br>2. Rimuovere la batteria.<br>3. Rimuovere la tastiera.

- 
- 
- 
- 2. Rimuovere la <u>batteria</u>.<br>3. Rimuovere la <u>[tastiera](file:///C:/data/systems/Lat2120/it/sm/02_Keyboard.htm)</u>.<br>4. Rimuovere il <u>pannello di accesso</u>.<br>5. Scollegare il cavo della batteria pulsante dalla scheda di sistema.

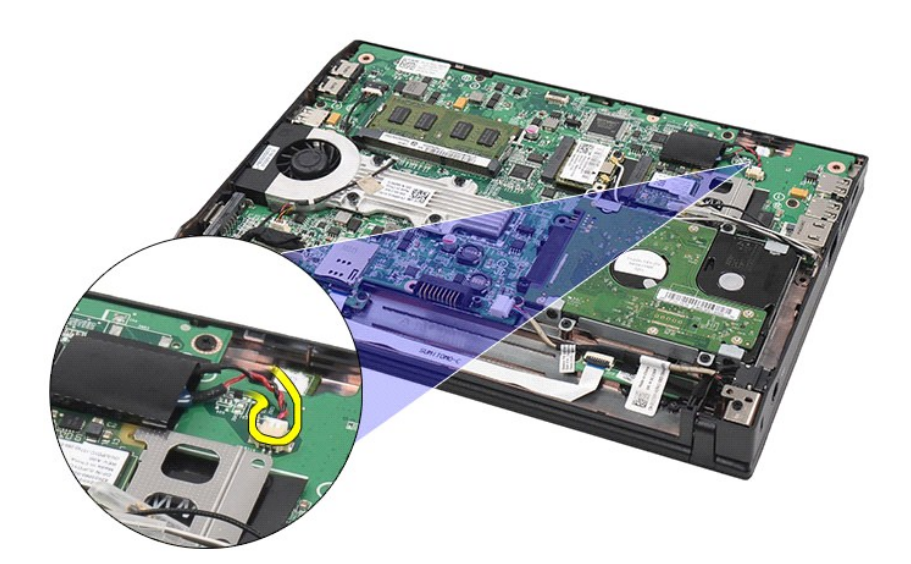

6. Rimozione della batteria pulsante.

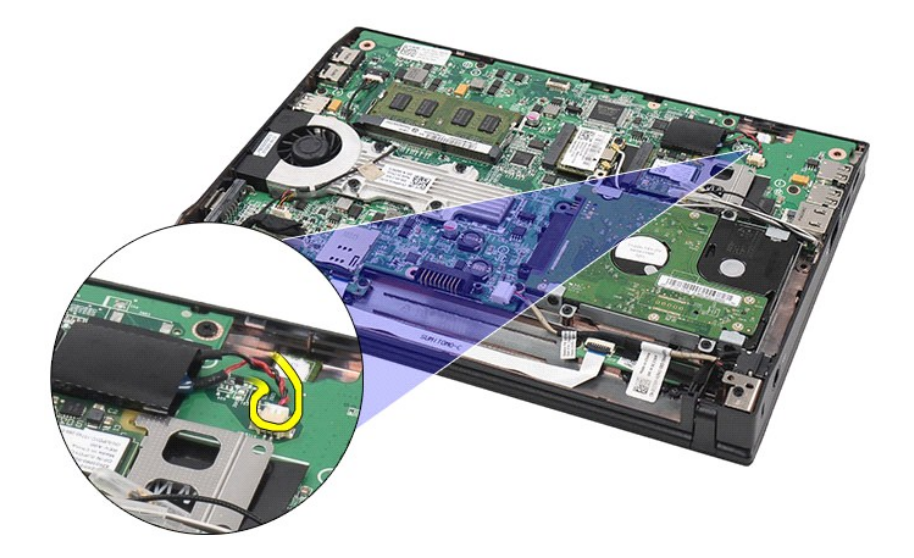

# **Rimozione della batteria pulsante**

Per riposizionare la batteria pulsante, seguire la precedente procedura nell'ordine inverso.

# <span id="page-12-0"></span>**Scheda WLAN**

**Manuale di servizio Dell Latitude 2120**

AVVERTENZA: prima di intervenire sui componenti interni del computer, leggere le informazioni sulla sicurezza spedite assieme al computer. Per<br>ulteriori informazioni sulle procedure consigliate, consultare la pagina inizia

### **Rimozione della scheda WLAN**

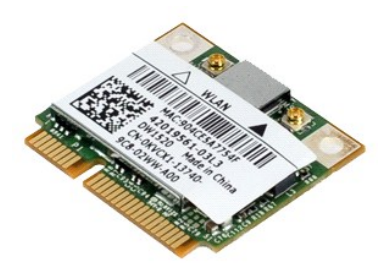

**N.B.:** per visualizzare le illustrazioni seguenti potrebbe essere necessario installare Adobe Flash Player, scaricabile dal sito Web **Adobe.com**.

- 1. Seguire le procedure descritte in <u>Prima di effettuare interventi sui componenti interni del computer</u>.<br>2. Rimuovere la <u>batteria</u>.<br>3. Rimuovere il <u>pannello di accesso</u>.<br>4. Rimuovere il <u>pannello di accesso</u>.<br>5. Discon
- 
- 
- 

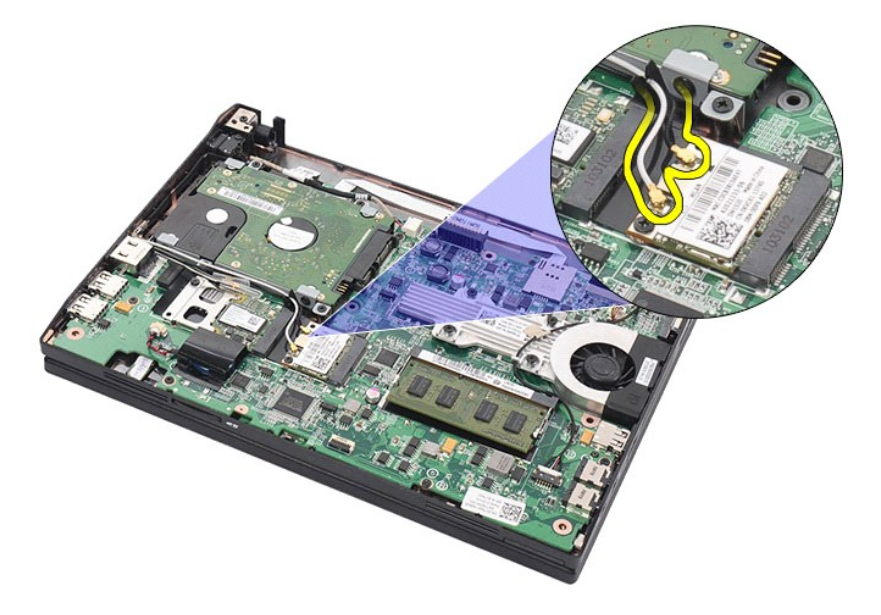

6. Rimuovere la vite che fissa la scheda WLAN alla scheda di sistema.

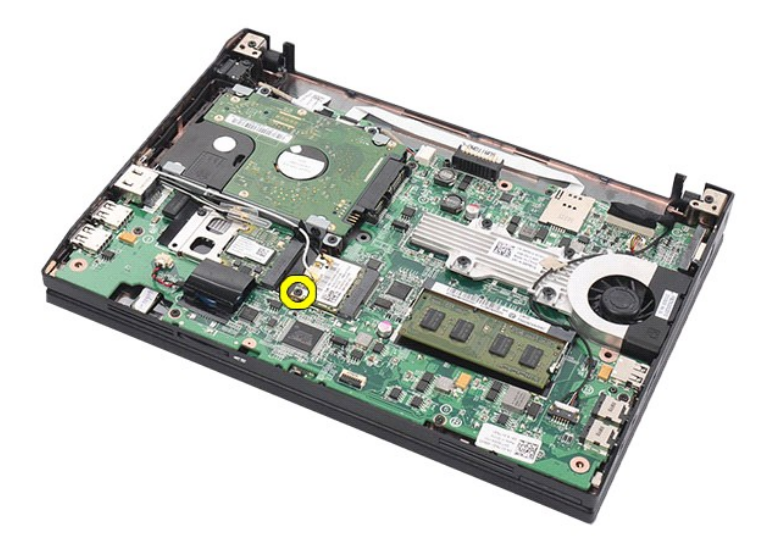

7. Rimuovere la scheda WLAN dal computer.

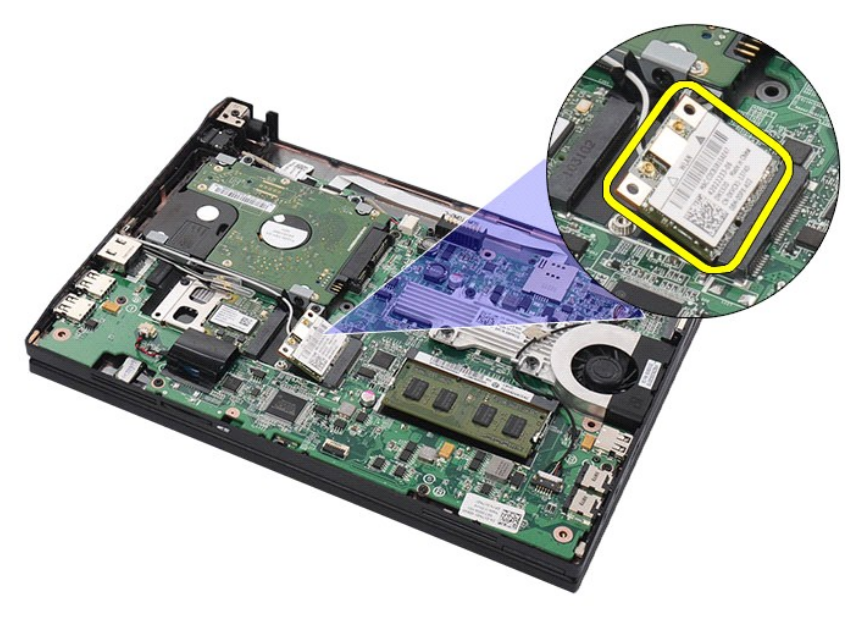

# **Riposizionamento della scheda WLAN**

Per riposizionare la scheda WLAN, eseguire la precedente procedura nell'ordine inverso.

# <span id="page-14-0"></span>**Scheda WWAN**

**Manuale di servizio Dell Latitude 2120**

AVVERTENZA: prima di intervenire sui componenti interni del computer, leggere le informazioni sulla sicurezza spedite assieme al computer. Per<br>ulteriori informazioni sulle procedure consigliate, consultare la pagina inizia

### **Rimozione della scheda WWAN**

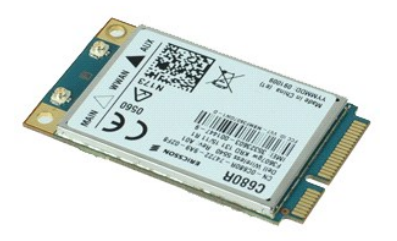

**N.B.:** per visualizzare le illustrazioni seguenti potrebbe essere necessario installare Adobe Flash Player, scaricabile dal sito Web **Adobe.com**.

1. Seguire le procedure descritte in <u>Prima di effettuare interventi sui componenti interni del computer</u>.<br>2. Rimuovere la <u>batteria</u>.<br>3. Rimuovere il <u>tannello di accesso</u>.<br>4. Rimuovere il <u>pannello di accesso</u>.<br>5. Discon

- 
- 
- 

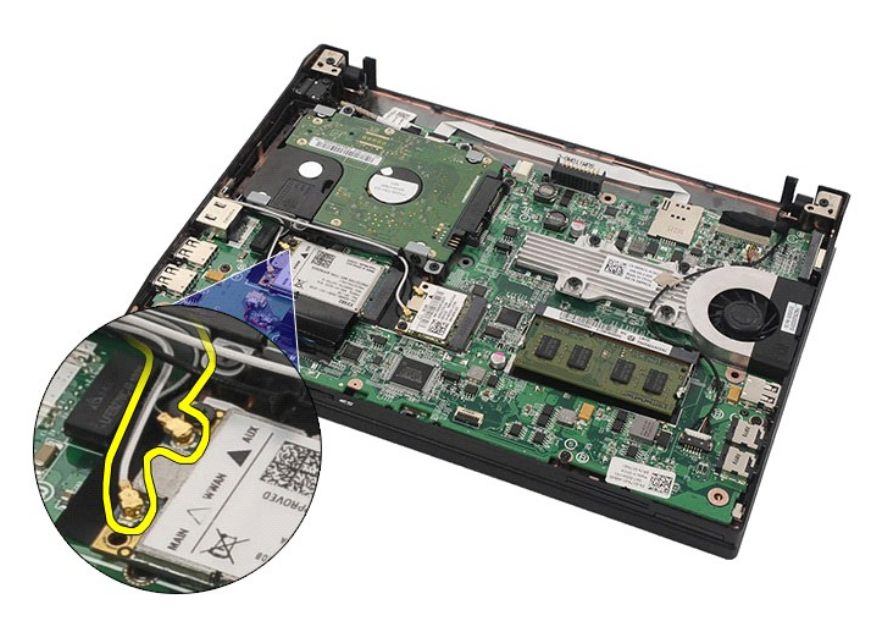

6. Rimuovere la vite che fissa la scheda WWAN alla scheda di sistema.

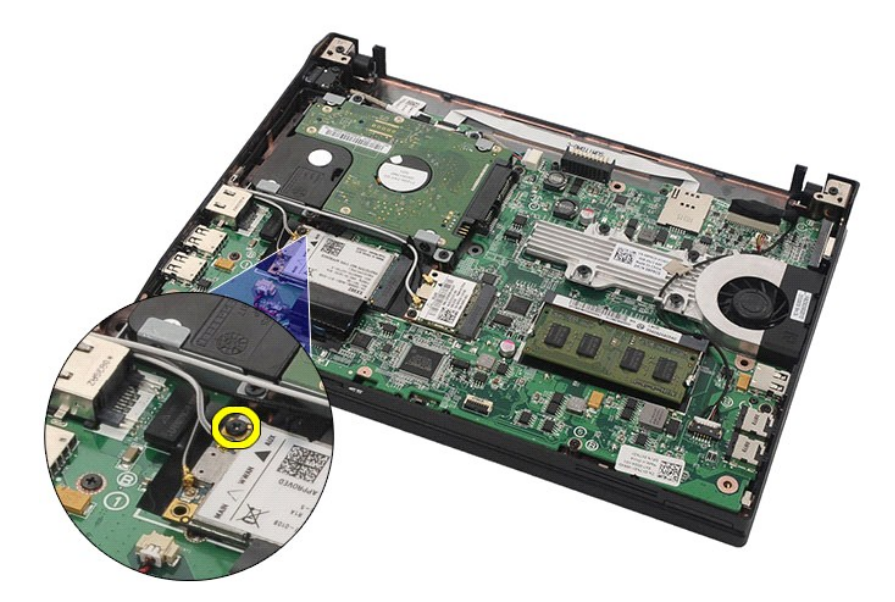

7. Rimuovere la scheda WWAN dal computer.

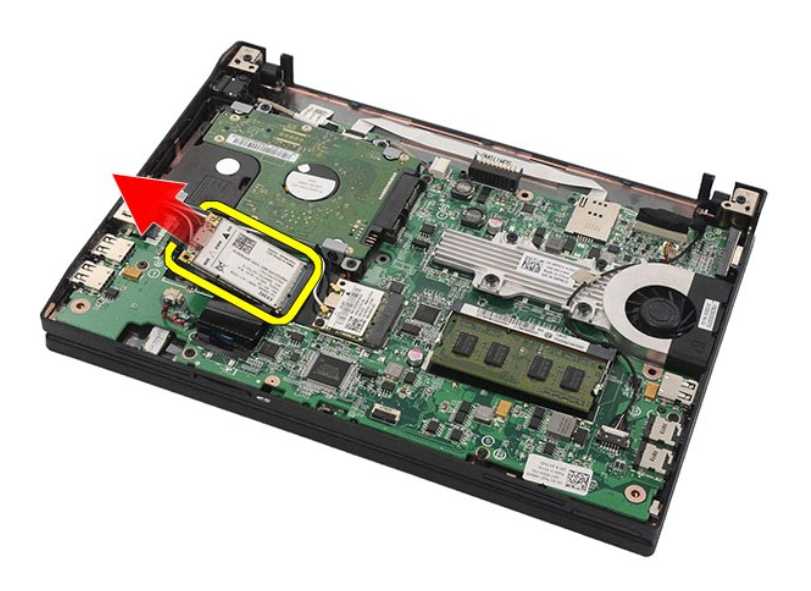

# **Riposizionamento della scheda WWAN**

Per riposizionare la scheda WWAN, eseguire la precedente procedura nell'ordine inverso.

# <span id="page-16-0"></span>**Disco rigido/Staffe del disco rigido**

**Manuale di servizio Dell Latitude 2120**

AVVERTENZA: prima di intervenire sui componenti interni del computer, leggere le informazioni sulla sicurezza spedite assieme al computer. Per<br>ulteriori informazioni sulle procedure consigliate, consultare la pagina inizia

## **Rimozione del Disco rigido/delle Staffe del disco rigido**

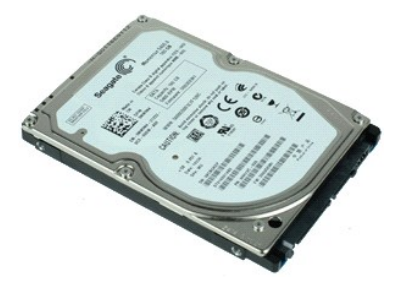

**N.B.:** per visualizzare le illustrazioni seguenti potrebbe essere necessario installare Adobe Flash Player, scaricabile dal sito Web **Adobe.com**.

- 1. Seguire le procedure descritte in <u>Prima di effettuare interventi sui componenti interni del computer</u>.<br>2. Rimuovere la <u>batteria</u>.<br>3. Rimuovere il <u>pannello di accesso</u>.<br>4. Rimuovere il <u>pannello di accesso</u>.<br>5. Rimuov
- 
- 
- 

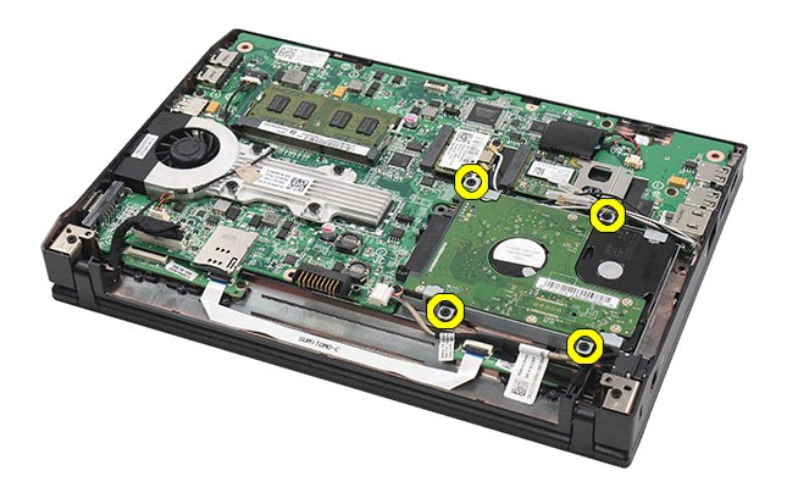

6. Far scorrere il disco rigido verso il lato del computer, per sganciarlo dalla scheda di sistema.

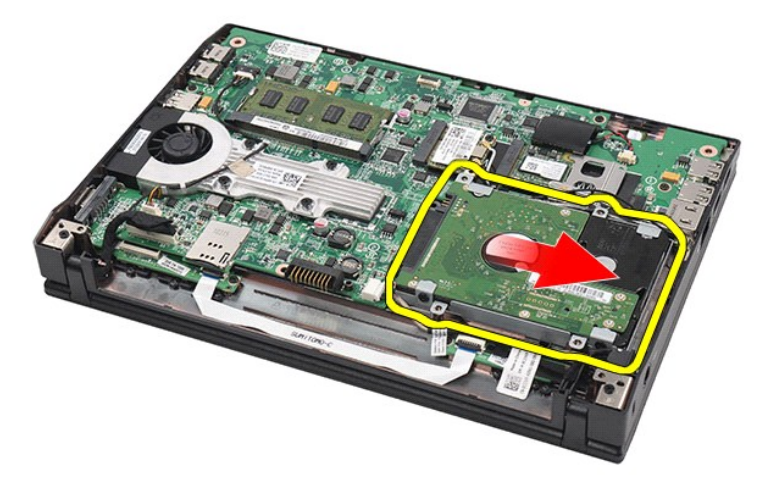

7. Sollevare il disco rigido e rimuoverlo dal computer.

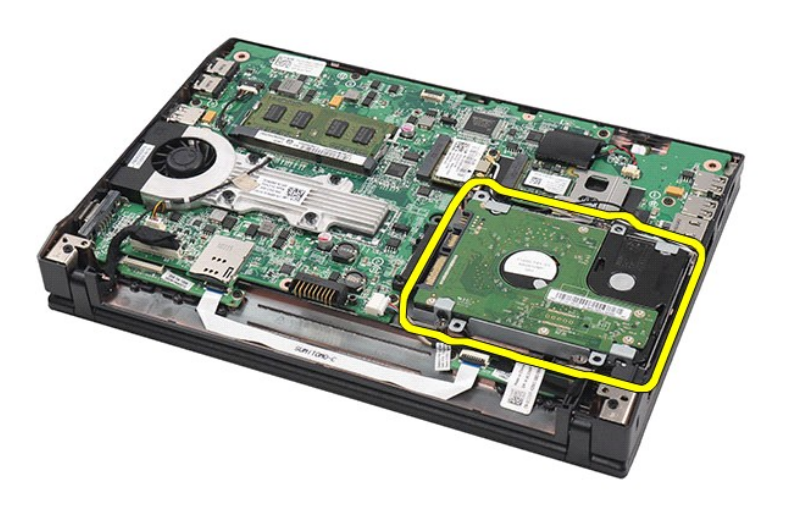

8. Rimuovere le viti della staffa del disco rigido da entrambi i suoi lati.

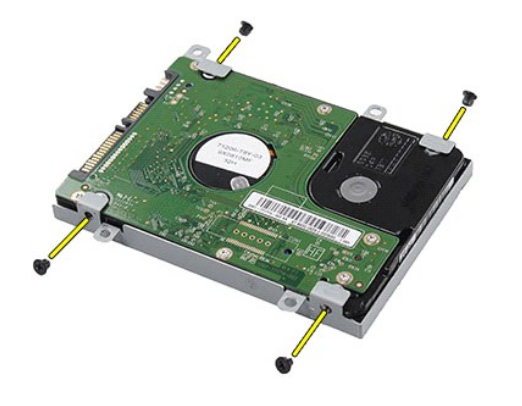

9. Rimuovere la staffa del disco rigido dal disco.

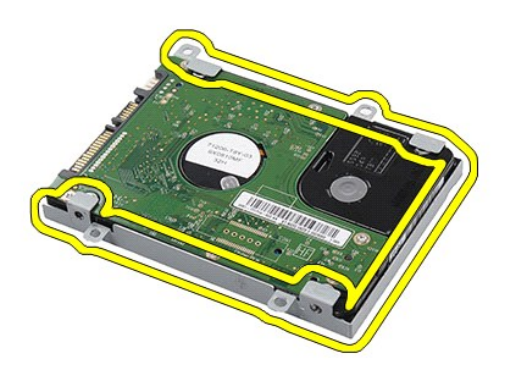

# **Rimozione del Disco rigido/delle Staffe del disco rigido**

Per riposizionare il disco rigido/le staffe del disco rigido, eseguire la procedura sopra indicata nell'ordine inverso.

# <span id="page-19-0"></span>**Dissipatore di calore**

**Manuale di servizio Dell Latitude 2120**

AVVERTENZA: prima di intervenire sui componenti interni del computer, leggere le informazioni sulla sicurezza spedite assieme al computer. Per<br>ulteriori informazioni sulle procedure consigliate, consultare la pagina inizia

## **Rimozione del dissipatore di calore**

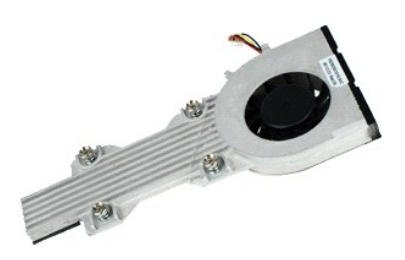

**N.B.:** Per visualizzare le illustrazioni nel seguito potrebbe essere necessario installare Adobe Flash Player da **Adobe.com**.

- 
- 1. Seguire le procedure descritte in <u>Prima di effettuare interventi sui componenti interni del computer</u>.<br>2. Rimuovere la <u>batteria</u>.<br>4. Rimuovere il <u>pannello di accesso</u>.<br>4. Rimuovere il <u>pannello di accesso</u>.<br>5. Scolle

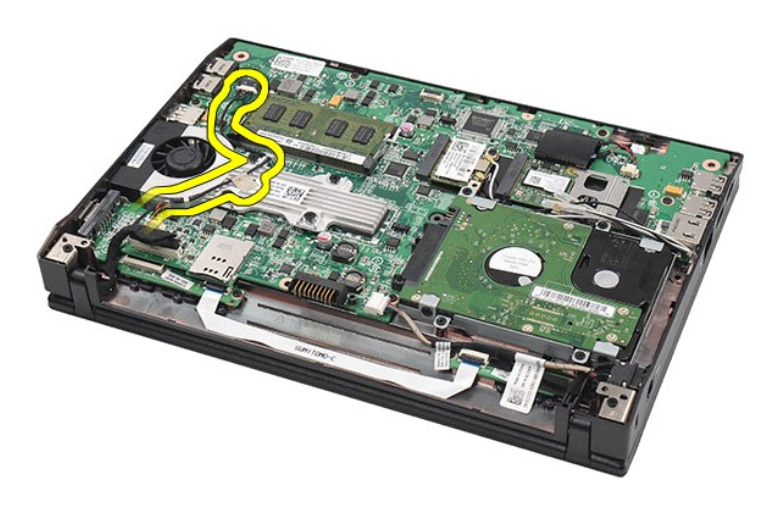

6. Scollegare il cavo di alimentazione della ventola di sistema dalla scheda di sistema.

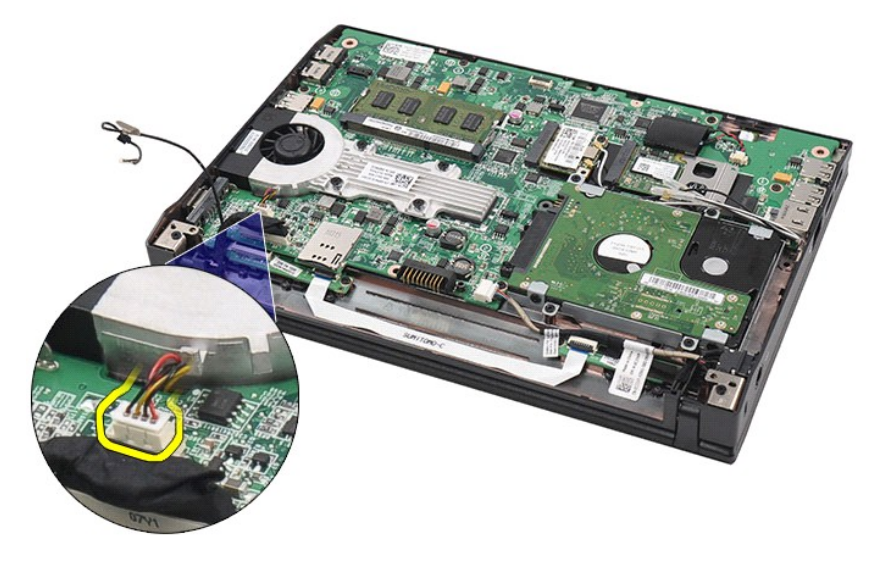

7. Allentare le viti di fissaggio presenti sul dissipatore di calore.

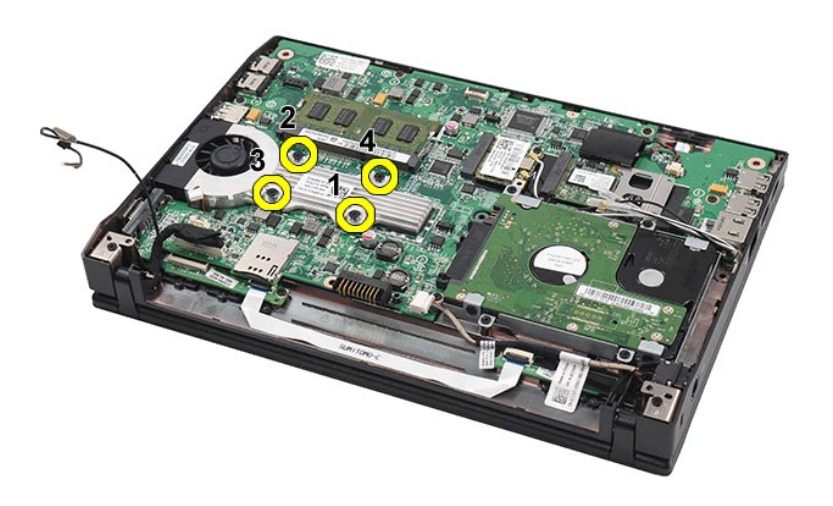

8. Sollevare il dissipatore di calore per rimuoverlo dal computer.

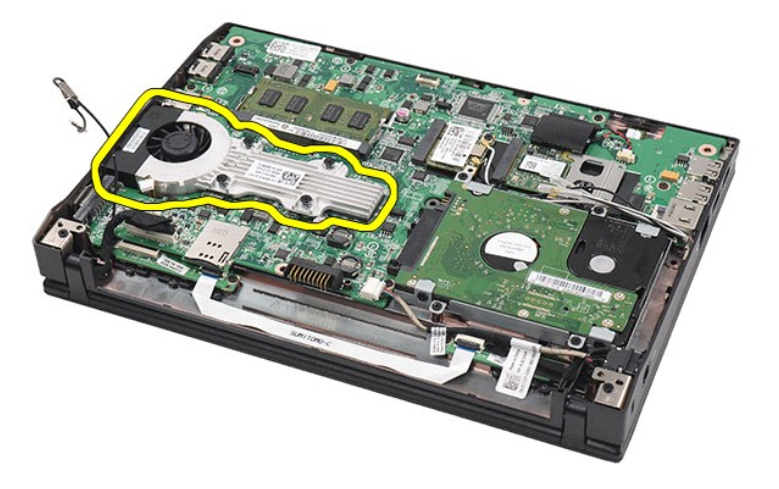

# **Riposizionamento del dissipatore di calore**

Per riposizionare il dissipatore di calore, eseguire la precedente procedura nell'ordine inverso.

# <span id="page-22-0"></span>**Cavo di alimentazione c.c.**

**Manuale di servizio Dell Latitude 2120**

AVVERTENZA: prima di intervenire sui componenti interni del computer, leggere le informazioni sulla sicurezza spedite assieme al computer. Per<br>ulteriori informazioni sulle procedure consigliate, consultare la pagina inizia

### **Rimozione del cavo di alimentazione c.c.**

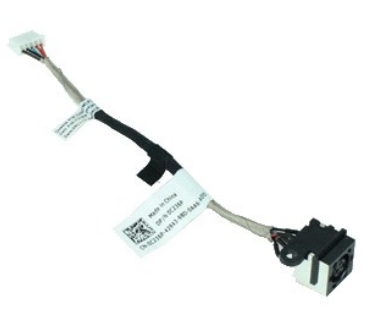

**N.B.:** per visualizzare le illustrazioni seguenti potrebbe essere necessario installare Adobe Flash Player, scaricabile dal sito Web **Adobe.com**.

- 1. Seguire le procedure descritte in [Prima di effettuare interventi sui componenti interni del computer.](file:///C:/data/systems/Lat2120/it/sm/work.htm#before)<br>2. Rimuovere la batteria.<br>3. Rimuovere la tastiera.
- 2. Rimuovere la <u>batteria</u>.<br>3. Rimuovere la <u>[tastiera](file:///C:/data/systems/Lat2120/it/sm/02_Keyboard.htm)</u>.
- 
- 4. Rimuovere il <u>pannello di accesso</u>.<br>5. Scollegare il cavo di alimentazione c.c. dalla scheda di sistema.

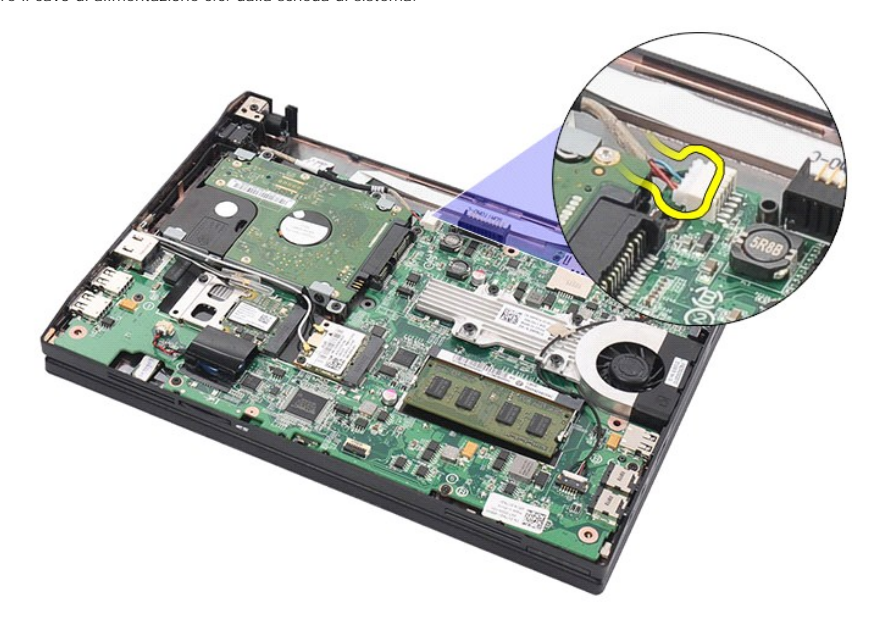

6. Rimuovere la vite che fissa il connettore del cavo di alimentazione c.c. alla scheda di sistema.

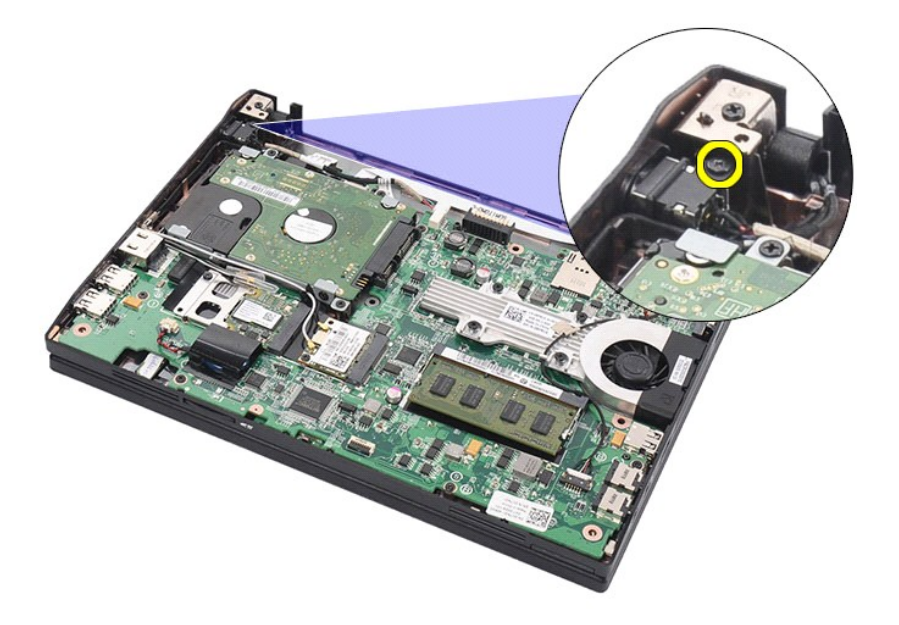

7. Sollevare e rimuovere il cavo di alimentazione c.c. dal computer.

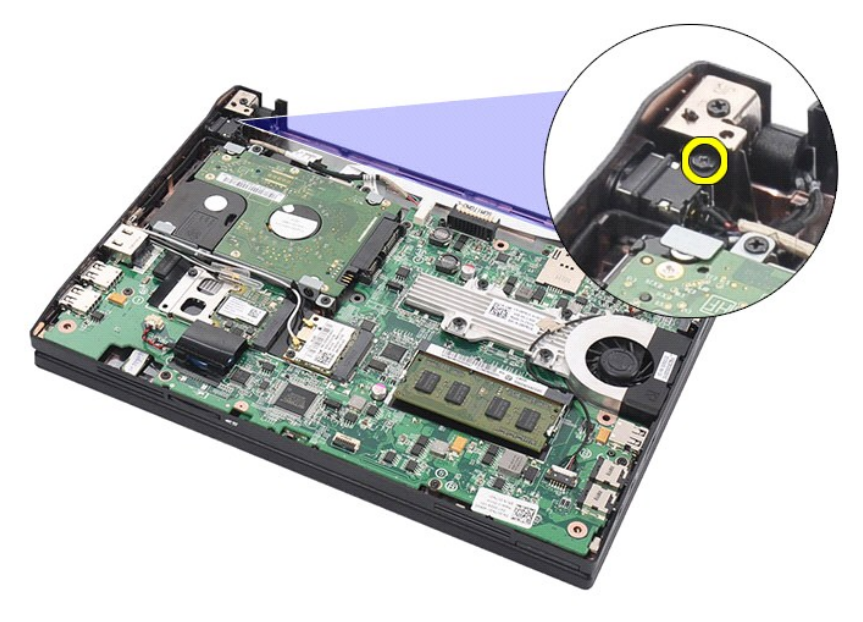

## **Rimozione del cavo di alimentazione c.c.**

Per riposizionare il cavo di alimentazione c.c. eseguire la precedente procedura nell'ordine inverso.

# <span id="page-24-0"></span>**Gruppo schermo**

**Manuale di servizio Dell Latitude 2120**

AVVERTENZA: prima di intervenire sui componenti interni del computer, leggere le informazioni sulla sicurezza spedite assieme al computer. Per<br>ulteriori informazioni sulle procedure consigliate, consultare la pagina inizia

## **Rimozione del gruppo schermo**

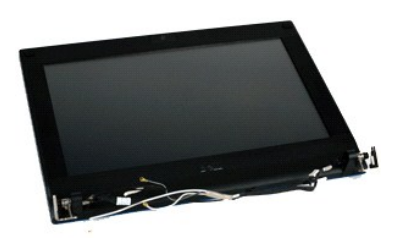

**N.B.:** per visualizzare le illustrazioni seguenti potrebbe essere necessario installare Adobe Flash Player, scaricabile dal sito Web **Adobe.com**.

1. Seguire le procedure descritte in <u>Prima di effettuare interventi sui componenti interni del computer</u>.<br>2. Rimuovere la <u>batteria</u>.

- 
- 
- 3. Rimuovere la <u>[tastiera](file:///C:/data/systems/Lat2120/it/sm/02_Keyboard.htm).</u><br>4. Rimuovere il <u>pannello di accesso</u>.<br>5. Scollegare il cavo degli altoparlanti dalla scheda di sistema e rimuoverlo dal percorso di instradamento.

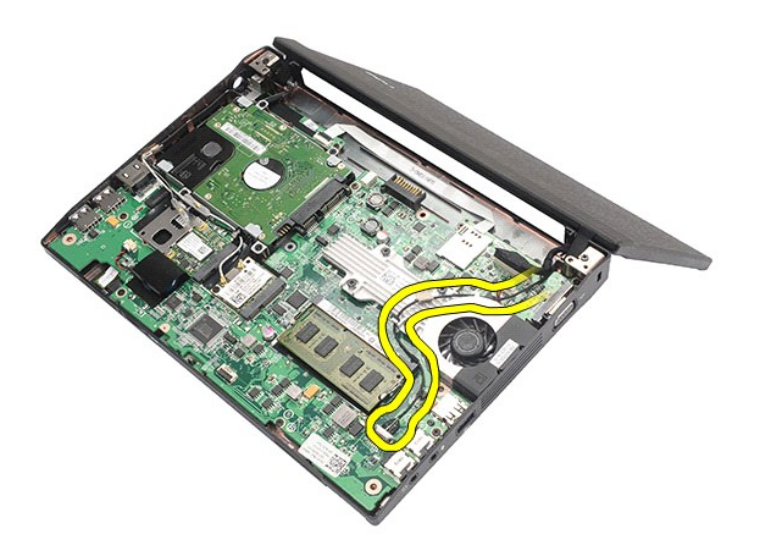

6. Scollegare i cavi dell'antenna dalla scheda WLAN e rimuoverli dal relativo percorso di instradamento.

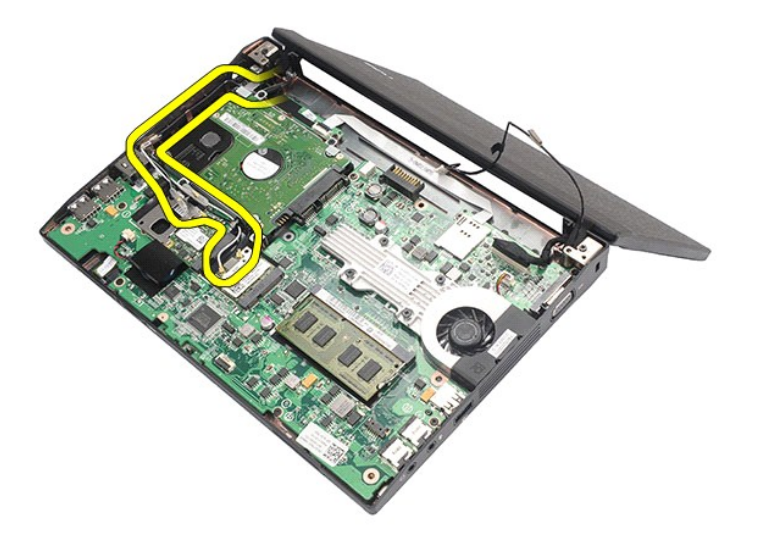

7. Scollegare il cavo dati dello schermo dalla scheda di sistema.

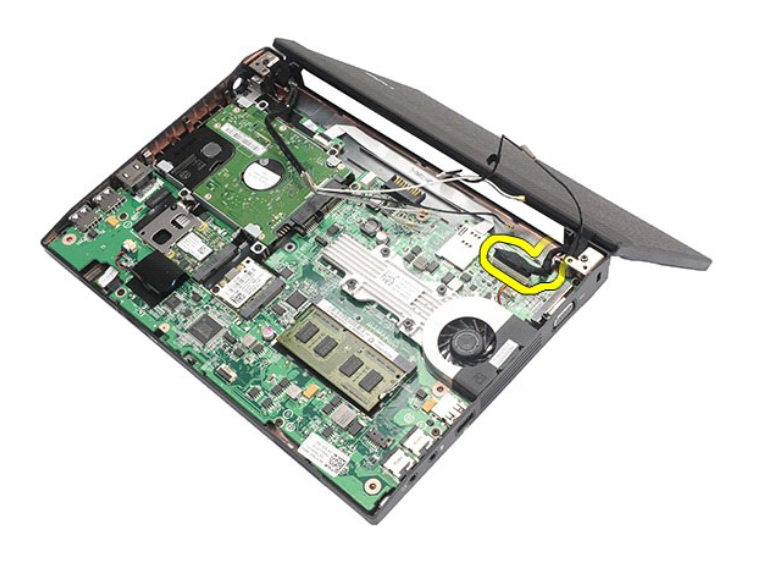

8. Rimuovere le viti che fissano il gruppo schermo.

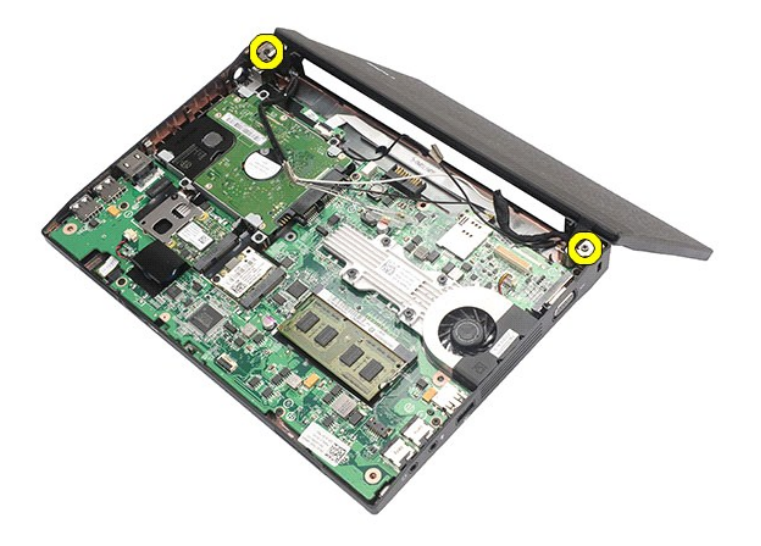

9. Rimuovere il gruppo schermo facendolo scorrere verso la base del computer.

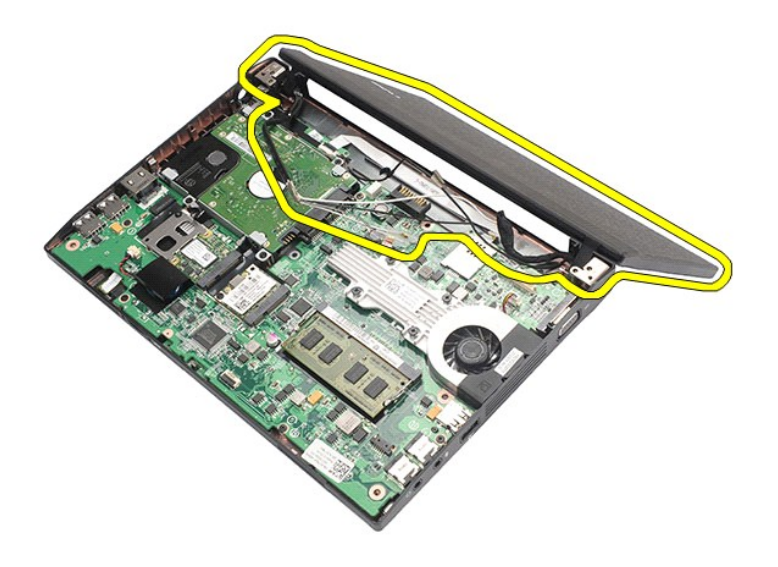

# **Riposizionamento del gruppo schermo**

Per riposizionare il gruppo schermo, eseguire la precedente procedura nell'ordine inverso.

# <span id="page-27-0"></span>**Cornice dello schermo**

**Manuale di servizio Dell Latitude 2120**

AVVERTENZA: prima di intervenire sui componenti interni del computer, leggere le informazioni sulla sicurezza spedite assieme al computer. Per<br>ulteriori informazioni sulle procedure consigliate, consultare la pagina inizia

### **Rimozione della cornice dello schermo**

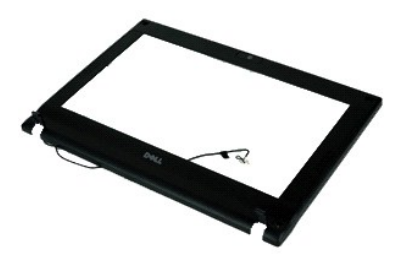

**N.B.:** per visualizzare le illustrazioni seguenti potrebbe essere necessario installare Adobe Flash Player, scaricabile dal sito Web **Adobe.com**.

1. Seguire le procedure descritte in <u>Prima di effettuare interventi sui componenti interni del computer</u>.<br>2. Rimuovere la <u>batteria</u>.<br>3. Rimuovere li <u>[tastiera](file:///C:/data/systems/Lat2120/it/sm/02_Keyboard.htm)</u>.<br>4. Rimuovere il <u>pannello di accesso</u>.

- 
- 
- 5. Rimuovere il <u>gruppo schermo</u>.<br>6. Con un graffietto in plastica, sollevare e rimuovere i gommini delle viti dalla cornice dello schermo.

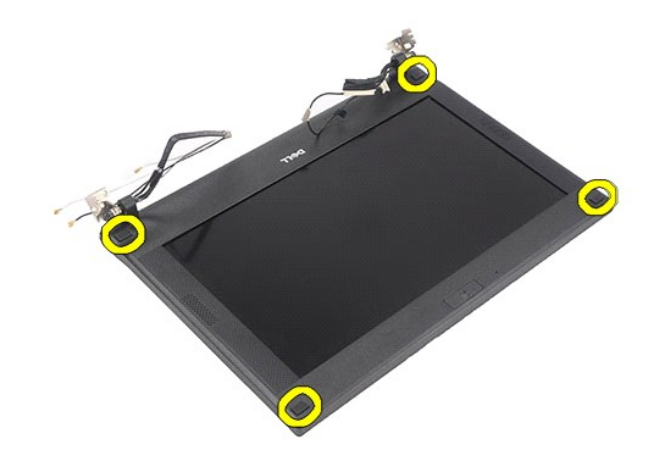

7. Rimuovere le viti che fissano la cornice dello schermo al gruppo schermo.

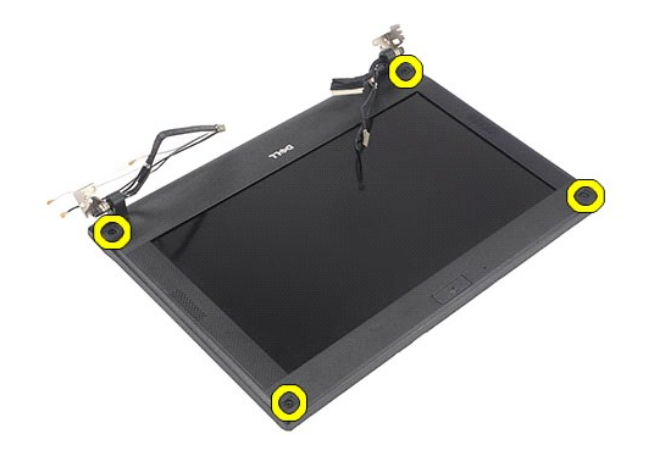

8. Partendo dalla parte inferiore della cornice dello schermo, sganciarlo dal gruppo schermo e quindi rimuoverlo.

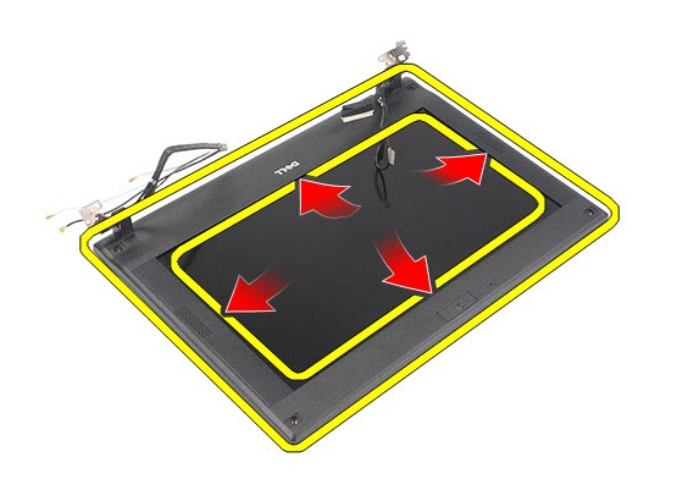

# **Riposizionamento della cornice dello schermo**

Per riposizionare la cornice dello schermo, eseguire la precedente procedura nell'ordine inverso.

# <span id="page-29-0"></span>**Coperchi dei cardini dello schermo**

**Manuale di servizio Dell Latitude 2120**

AVVERTENZA: prima di intervenire sui componenti interni del computer, leggere le informazioni sulla sicurezza spedite assieme al computer. Per<br>ulteriori informazioni sulle procedure consigliate, consultare la pagina inizia

### **Rimozione dei coperchi dei cardini dello schermo**

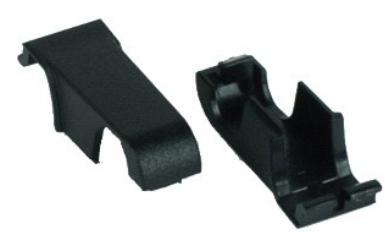

**N.B.:** per visualizzare le illustrazioni seguenti potrebbe essere necessario installare Adobe Flash Player, scaricabile dal sito Web **Adobe.com**.

1. Seguire le procedure descritte in [Prima di effettuare interventi sui componenti interni del computer.](file:///C:/data/systems/Lat2120/it/sm/work.htm#before)<br>2. Rimuovere la batteria.<br>3. Rimuovere la tastiera.

2. Rimuovere la <u>batteria</u>.<br>3. Rimuovere la <u>[tastiera](file:///C:/data/systems/Lat2120/it/sm/02_Keyboard.htm)</u>.

- 
- 4. Rimuovere il <u>pannello di accesso</u>.<br>5. Rimuovere il <u>gruppo schermo</u>.
- 
- 6. PRimuovere la [cornice dello schermo](file:///C:/data/systems/Lat2120/it/sm/12_DsplBezel.htm).<br>7. Puotare il coperchio allontanandosi dal cardine e rimuoverlo.

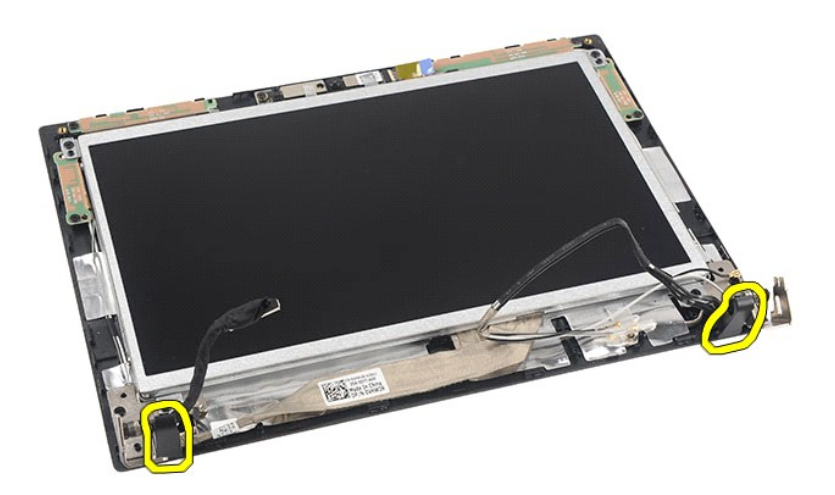

## **Riposizionamento dei coperchi dei cardini dello schermo**

Per riposizionare i coperchi dei cardini dello schermo, eseguire la procedura sopra indicata nell'ordine inverso.

### <span id="page-30-0"></span>**Webcam**

**Manuale di servizio Dell Latitude 2120**

AVVERTENZA: prima di intervenire sui componenti interni del computer, leggere le informazioni sulla sicurezza spedite assieme al computer. Per<br>ulteriori informazioni sulle procedure consigliate, consultare la pagina inizia

## **Rimozione della webcam**

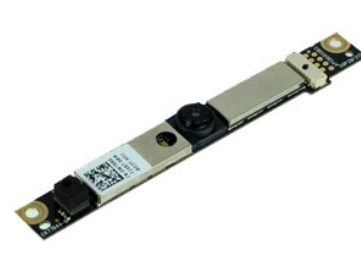

**N.B.:** per visualizzare le illustrazioni seguenti potrebbe essere necessario installare Adobe Flash Player, scaricabile dal sito Web **Adobe.com**.

1. Seguire le procedure descritte in <u>Prima di effettuare interventi sui componenti interni del computer</u>.<br>
1. Rimuovere la <u>tastiera</u>.<br>
1. Rimuovere il <u>tastiera</u>.<br>
4. Rimuovere il <u>pannello di accesso</u>.<br>
5. Rimuovere il

- 
- 
- 
- 
- 2. Rimuovere la <u>batteria</u>.<br>3. Rimuovere la <u>[tastiera](file:///C:/data/systems/Lat2120/it/sm/02_Keyboard.htm).</u><br>4. Rimuovere il <u>gruppo schermo.</u><br>5. Rimuovere la <u>[cornice dello schermo](file:///C:/data/systems/Lat2120/it/sm/12_DsplBezel.htm)</u>.<br>6. Rimuovere la c<u>ornice dello schermo</u>.<br>7. Scollegare il cavo dal modulo webcam.

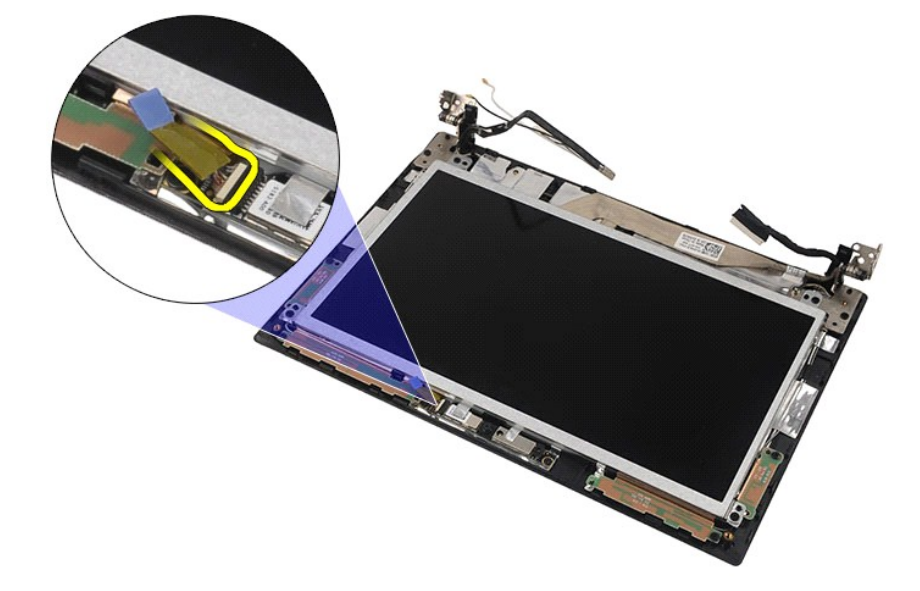

8. Sollevare i nastri che fissano la webcam al gruppo schermo.

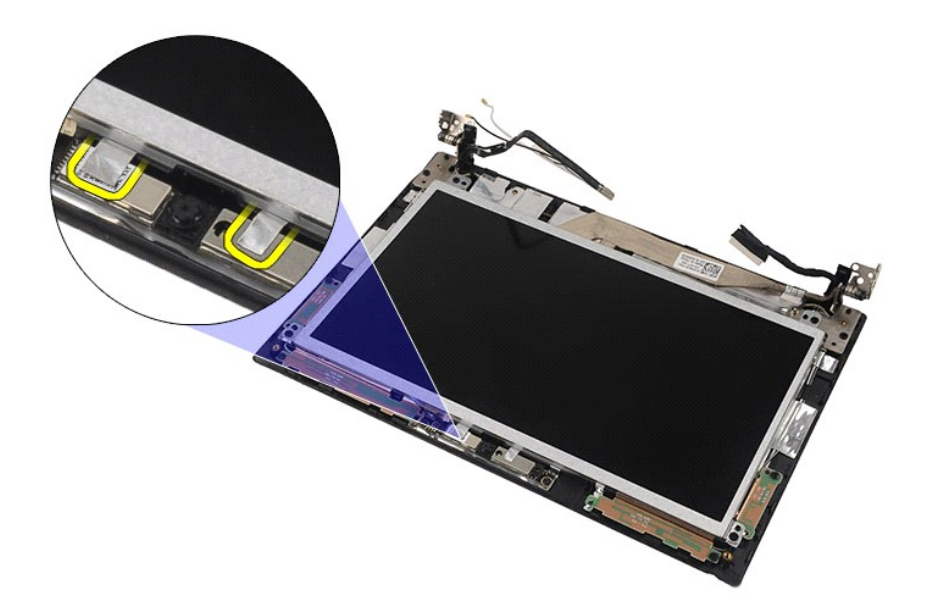

9. Rimuovere le viti che fissano la webcam al gruppo schermo.

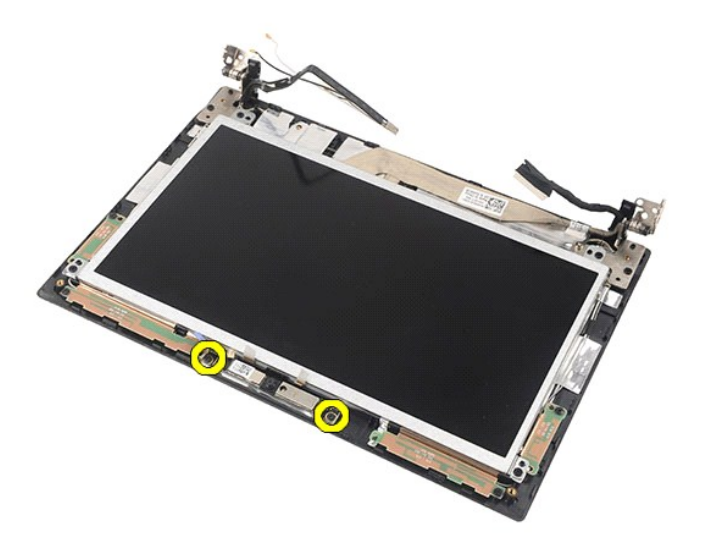

10. Sollevare il modulo webcam per rimuoverlo dal gruppo schermo.

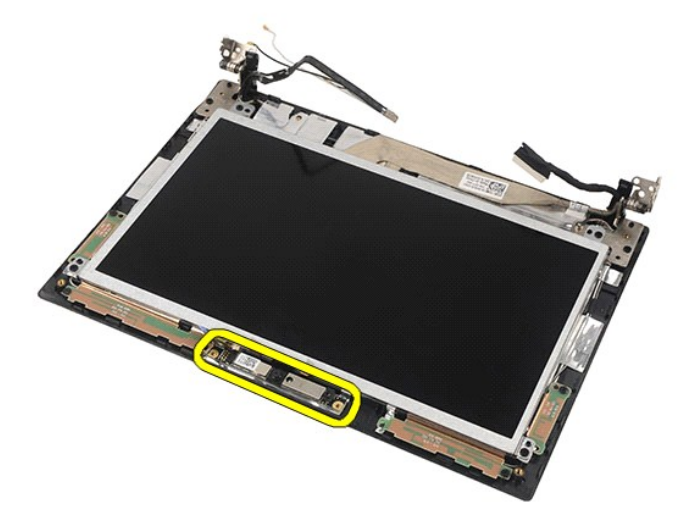

# **Riposizionamento della webcam**

Per riposizionare la webcam, eseguire la precedente procedura nell'ordine inverso.

# <span id="page-33-0"></span>**Pannello/Staffa dello schermo**

**Manuale di servizio Dell Latitude 2120**

AVVERTENZA: prima di intervenire sui componenti interni del computer, leggere le informazioni sulla sicurezza spedite assieme al computer. Per<br>ulteriori informazioni sulle procedure consigliate, consultare la pagina inizia

### **Rimozione del Pannello/della Staffa dello schermo**

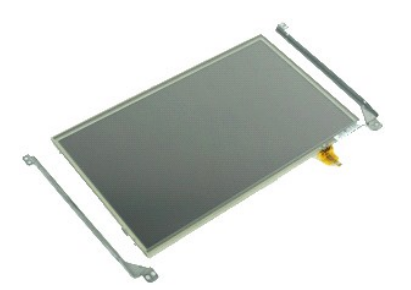

**N.B.:** per visualizzare le illustrazioni seguenti potrebbe essere necessario installare Adobe Flash Player, scaricabile dal sito Web **Adobe.com**.

- 1. Seguire le procedure descritte in <u>Prima di effettuare interventi sui componenti interni del computer</u>.<br>2. Rimuovere la <u>batteri</u>a.<br>3. Rimuovere la <u>batteri</u>a.<br>4. Rimuovere il <u>gruppo schermo</u>.<br>5. Rimuovere il <u>gruppo s</u>
- 
- 
- 
- 

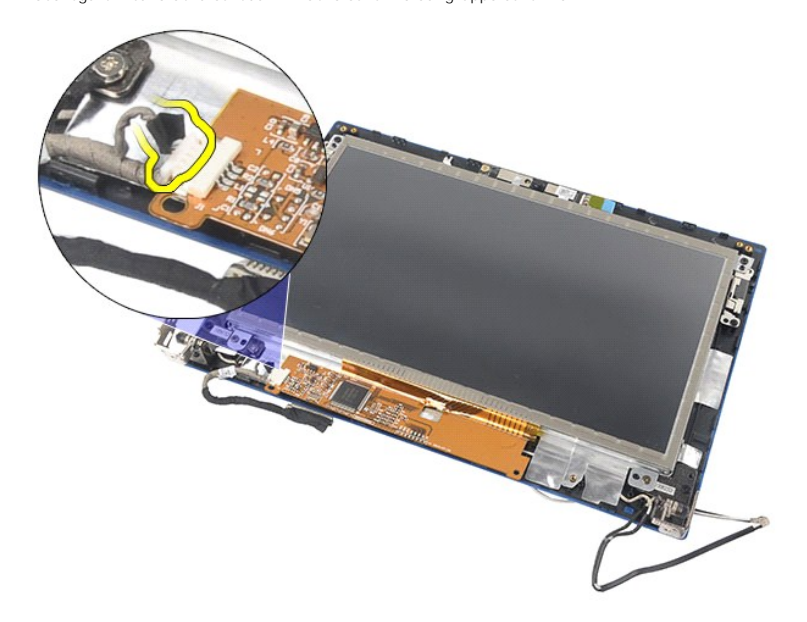

8. Rimuovere le viti che fissano il pannello dello schermo al gruppo schermo e capovolgere il pannello dello schermo.

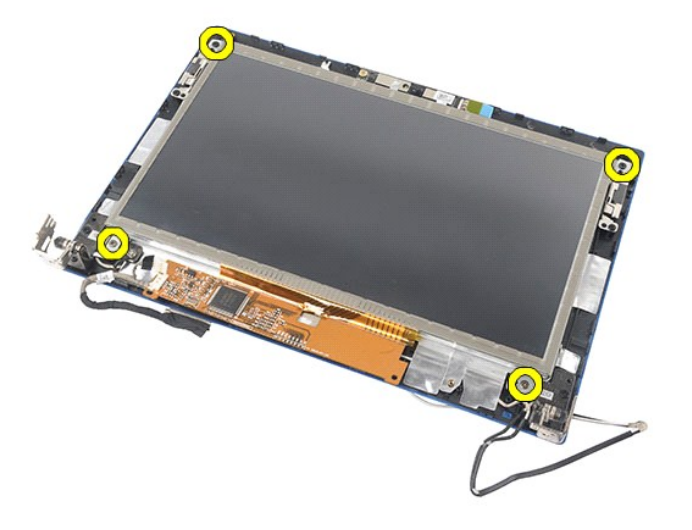

9. Rimuovere il cavo dati dello schermo dal pannello dello schermo.

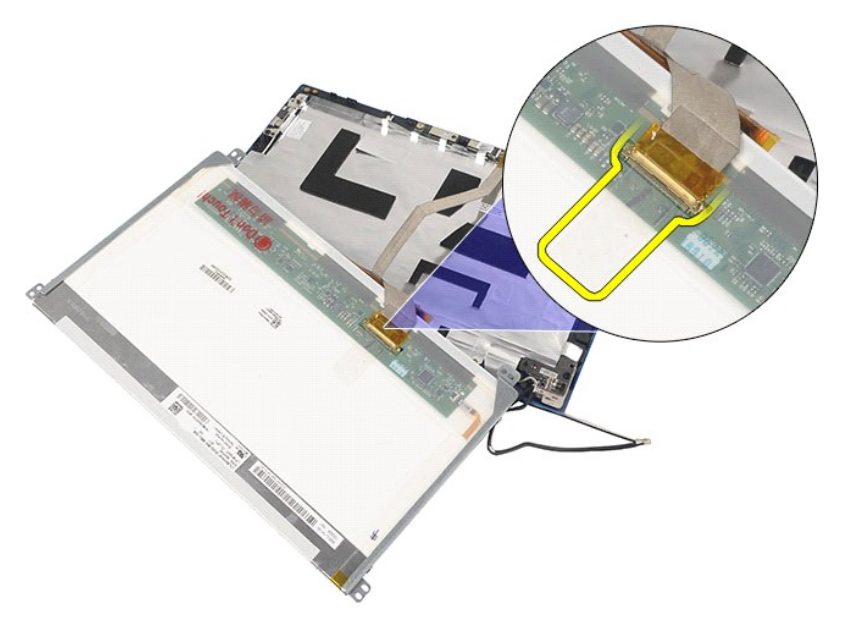

10. Rimuovere il pannello dello schermo dal gruppo schermo.

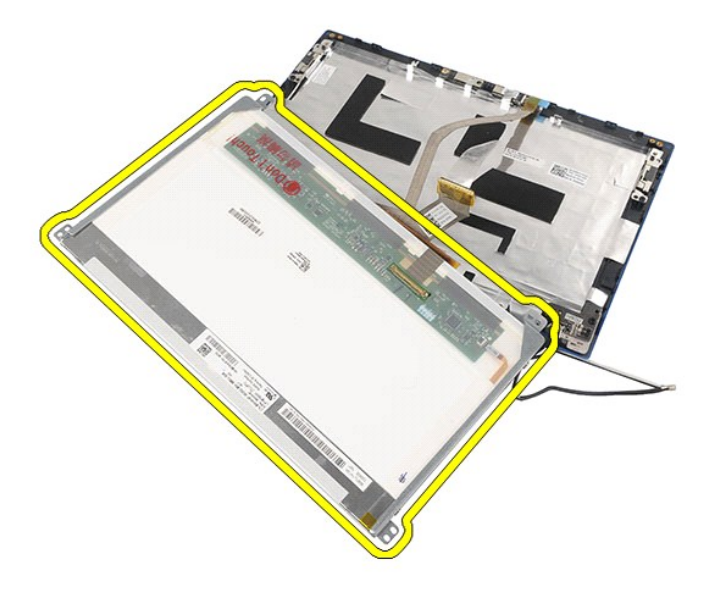

11. Rimuovere le viti che fissano la staffa dello schermo e rimuovere quindi quest'ultima dal gruppo schermo.

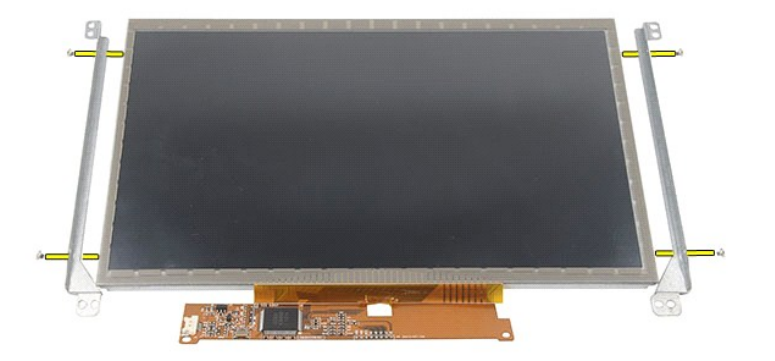

# **Riposizionamento del Pannello/della Staffa dello scherm**

Per riposizionare il pannello/staffa dello schermo, eseguire la procedura sopra indicata nell'ordine inverso.

# <span id="page-36-0"></span>**Cavo dello schermo**

**Manuale di servizio Dell Latitude 2120**

AVVERTENZA: prima di intervenire sui componenti interni del computer, leggere le informazioni sulla sicurezza spedite assieme al computer. Per<br>ulteriori informazioni sulle procedure consigliate, consultare la pagina inizia

## **Rimozione del cavo dello schermo**

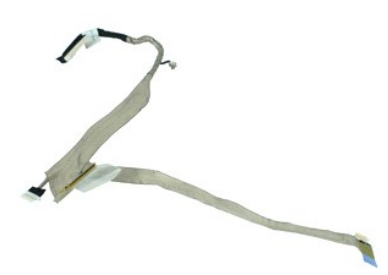

**N.B.:** per visualizzare le illustrazioni seguenti potrebbe essere necessario installare Adobe Flash Player, scaricabile dal sito Web **Adobe.com**.

1. Seguire le procedure descritte in <u>Prima di effettuare interventi sui componenti interni del computer.</u><br>2. Rimuovere la <u>bastiera</u>.<br>4. Rimuovere la <u>bastiera</u>.<br>4. Rimuovere il <u>pannello di accesso</u>.<br>5. Rimuovere il <u>gan</u>

- 
- 
- 
- 
- 

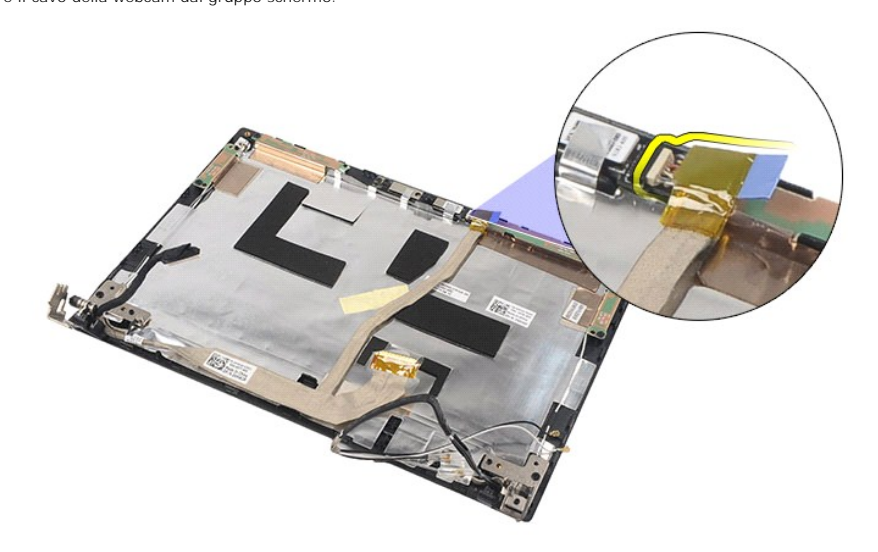

9. Rimuovere la vite di fissaggio della messa a terra dal cardine dello schermo.

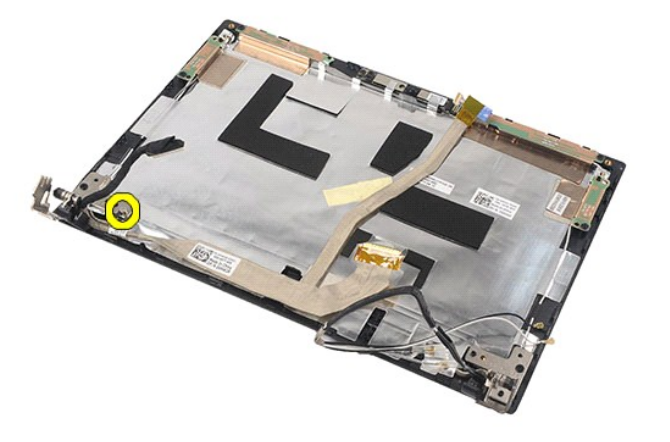

10. Rimuovere il cavo dello schermo dal gruppo schermo.

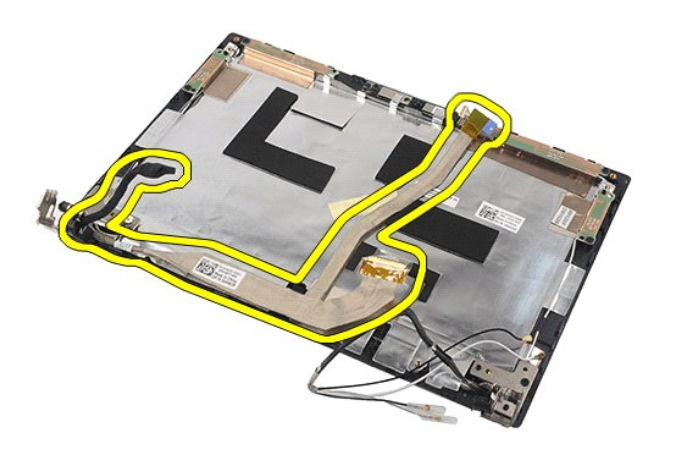

# **Riposizionamento del cavo dello schermo**

Per riposizionare il cavo dello schermo, eseguire la precedente procedura nell'ordine inverso.

# <span id="page-38-0"></span>**Cardini dello schermo**

**Manuale di servizio Dell Latitude 2120**

AVVERTENZA: prima di intervenire sui componenti interni del computer, leggere le informazioni sulla sicurezza spedite assieme al computer. Per<br>ulteriori informazioni sulle procedure consigliate, consultare la pagina inizia

## **Rimozione dei cardini dello schermo**

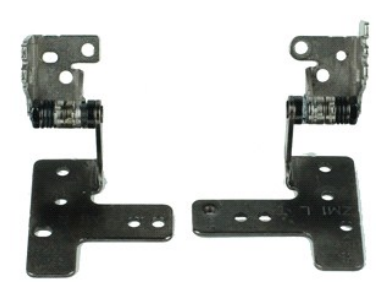

**N.B.:** per visualizzare le illustrazioni seguenti potrebbe essere necessario installare Adobe Flash Player, scaricabile dal sito Web **Adobe.com**.

- 1. Seguire le procedure descritte in <u>Prima di effettuare interventi sui componenti interni del computer</u>.<br>2. Rimuovere la <u>batteria</u>.<br>3. Rimuovere il <u>pannello di accesso</u>.<br>4. Rimuovere il <u>pannello di accesso</u>.
- 
- 
- 
- 
- 5. Rimuovere il <u>gruppo schermo.</u><br>6. Rimuovere la <u>[cornice dello schermo](file:///C:/data/systems/Lat2120/it/sm/12_DsplBezel.htm)</u>.<br>7. Rimuovere il <u>pannello dello schermo</u>.<br>8. Allentare la vite di fissaggio del cavo dello schermo e rimuovere la vite che fissa il cardine
	- $= 6$
- 9. Sollevare i cardini dello schermo e rimuoverli dal gruppo schermo.

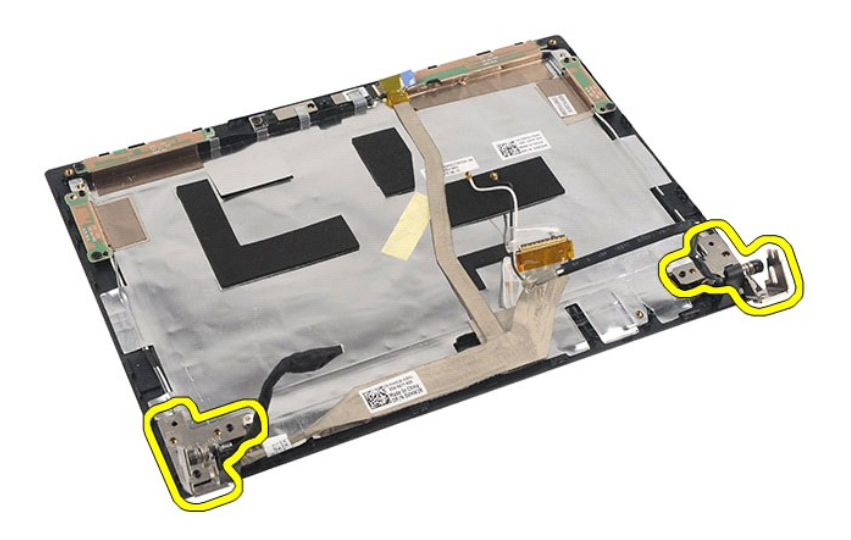

# **Riposizionamento dei cardini dello schermo**

Per riposizionare i cardini dello schermo, eseguire la suddetta procedura nell'ordine inverso.

# <span id="page-40-0"></span>**Modullo della Scheda di sistema/Bluetooth**

**Manuale di servizio Dell Latitude 2120**

AVVERTENZA: prima di intervenire sui componenti interni del computer, leggere le informazioni sulla sicurezza spedite assieme al computer. Per<br>ulteriori informazioni sulle procedure consigliate, consultare la pagina inizia

## **Rimozione della Scheda di sistema/Modulo Bluetooth**

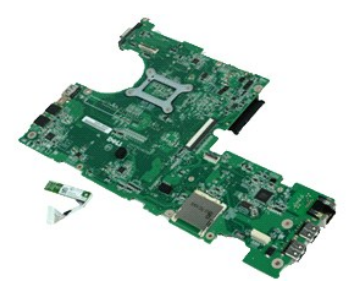

**N.B.:** per visualizzare le illustrazioni seguenti potrebbe essere necessario installare Adobe Flash Player, scaricabile dal sito Web **Adobe.com**.

- 1. Seguire le procedure descritte in <u>Prima di effettuare interventi sui componenti interni del computer</u>.<br>2. Rimuovere la <u>batteria</u>.<br>3. Rimuovere il <u>pannello di accesso</u>.<br>4. Rimuovere il <u>pannello di accesso</u>.
- 
- 
- 
- 5. Rimuovere il <u>disco rigido</u>.<br>6. Rimuovere la [scheda WWAN.](file:///C:/data/systems/Lat2120/it/sm/07_WWAN.htm)
- 
- 7. Rimuovere la <u>[scheda WLAN](file:///C:/data/systems/Lat2120/it/sm/06_WLAN.htm)</u>.<br>8. Rimuovere il <u>gruppo schermo</u>.<br>9. Rimuovere il <u>dissipatore di calore</u>.
- 10. Aprire il fermaglio di tenuta del cavo del touchpad e scollegare il cavo del touchpad dalla scheda di sistema. Aprire il fermaglio di tenuta della scheda<br>pulsante e scollegare il cavo dati dalla scheda pulsante dalla s

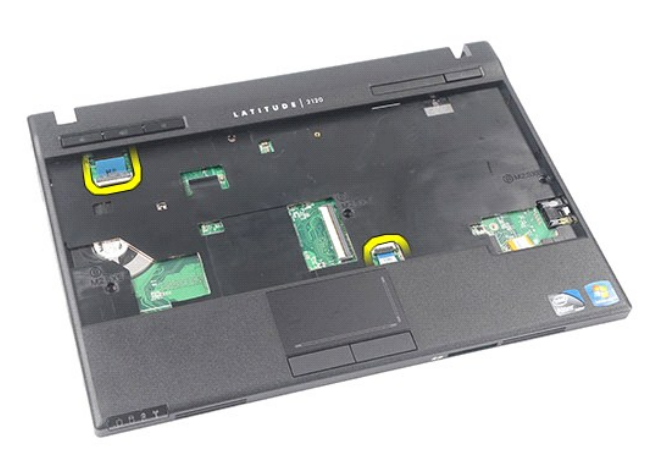

11. Rimuovere le viti che fissano la scheda di sistema.

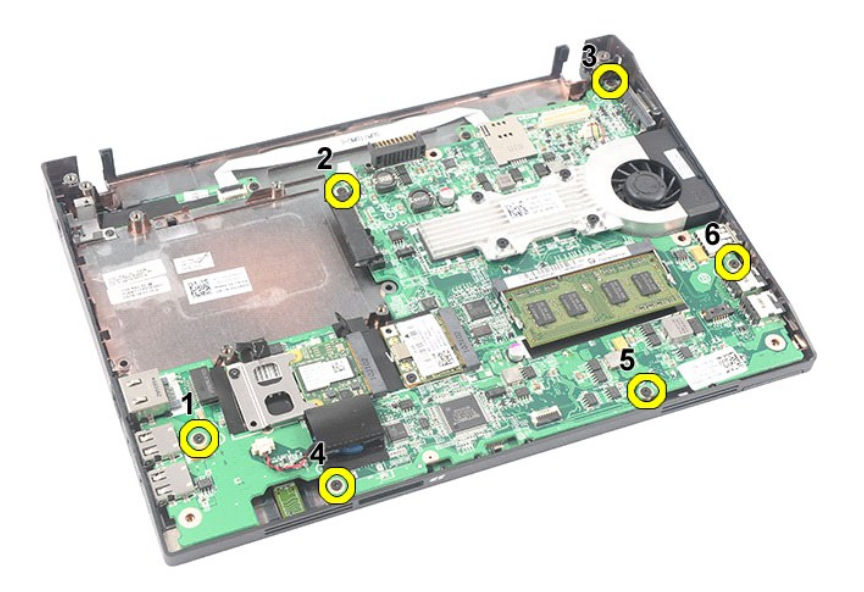

12. Partendo dal lato in cui si trovano le porte USB, sollevare la scheda di sistema e rimuoverla.

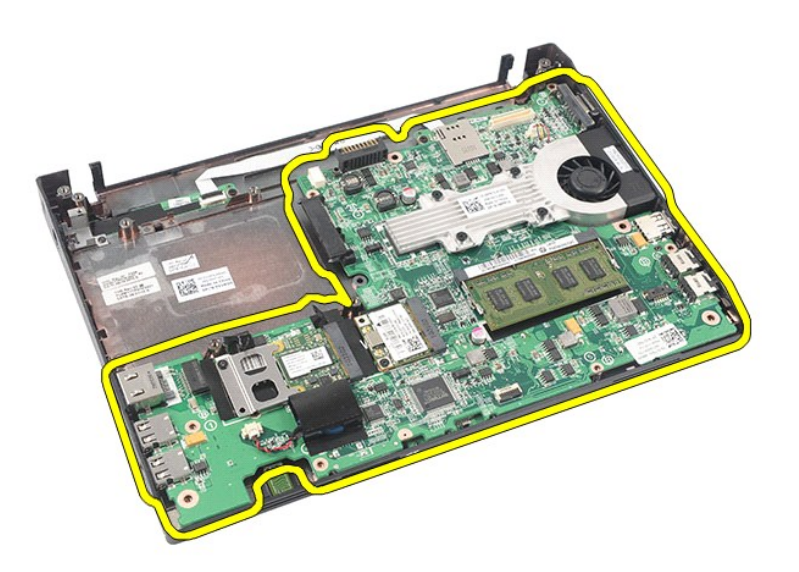

13. Scollegare il cavo del modulo Bluetooth dalla scheda di sistema.

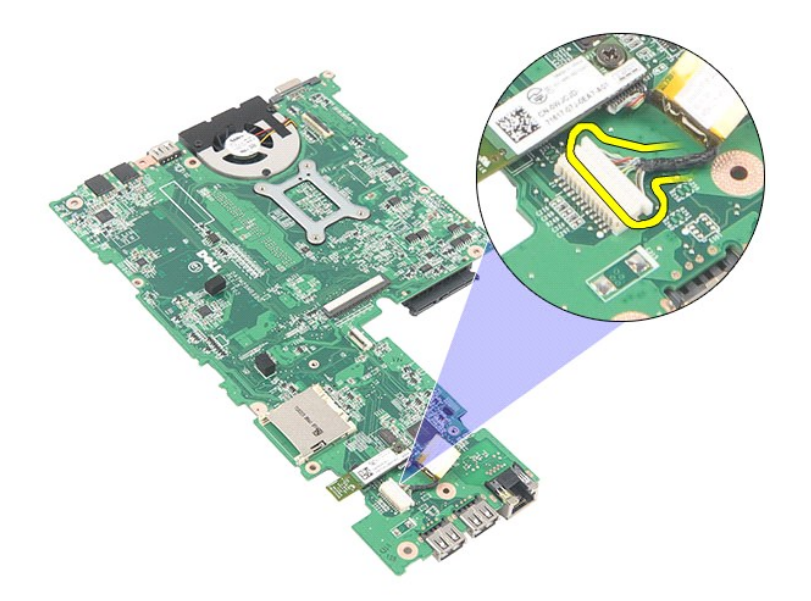

14. Rimuovere la vite che fissa il modulo Bluetooth alla scheda di sistema.

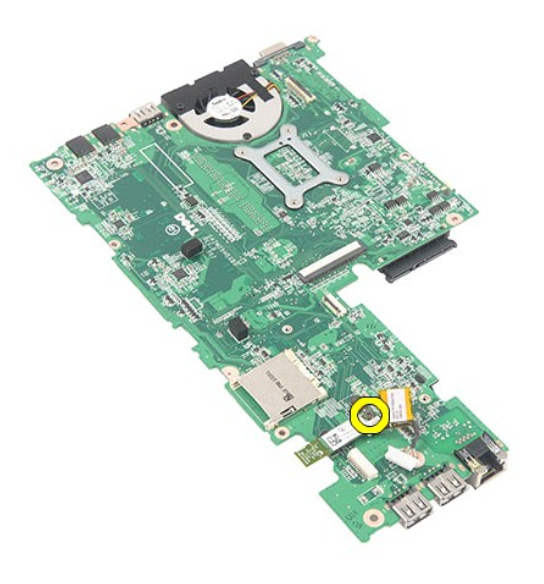

15. Rimuovere il modulo Bluetooth dalla scheda di sistema.

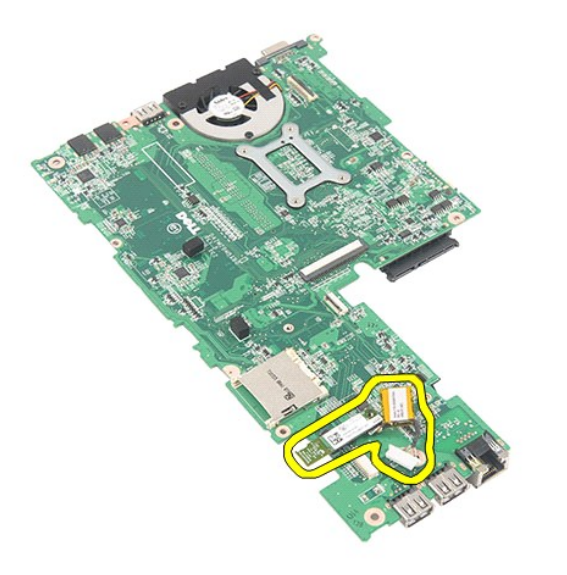

# **Riposizionamento della Scheda di sistema/Modulo Bluetooth**

Per riposizionare la scheda di sistema/il modulo Bluetooth, eseguire la procedura sopra indicata nell'ordine inverso.

### <span id="page-44-0"></span>**Scheda Secure Digital Manuale di servizio Dell Latitude 2120**

AVVERTENZA: prima di intervenire sui componenti interni del computer, leggere le informazioni sulla sicurezza spedite assieme al computer. Per<br>ulteriori informazioni sulle procedure consigliate, consultare la pagina inizia

### **Rimozione della scheda SD**

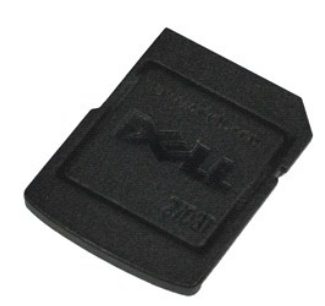

**N.B.:** per visualizzare le illustrazioni seguenti potrebbe essere necessario installare Adobe Flash Player, scaricabile dal sito Web **Adobe.com**.

- 1. Seguire le procedure descritte in <u>Prima di effettuare interventi sui componenti interni del computer</u>.<br>2. Fare pressione sulla scheda SD per estrarla.
- 

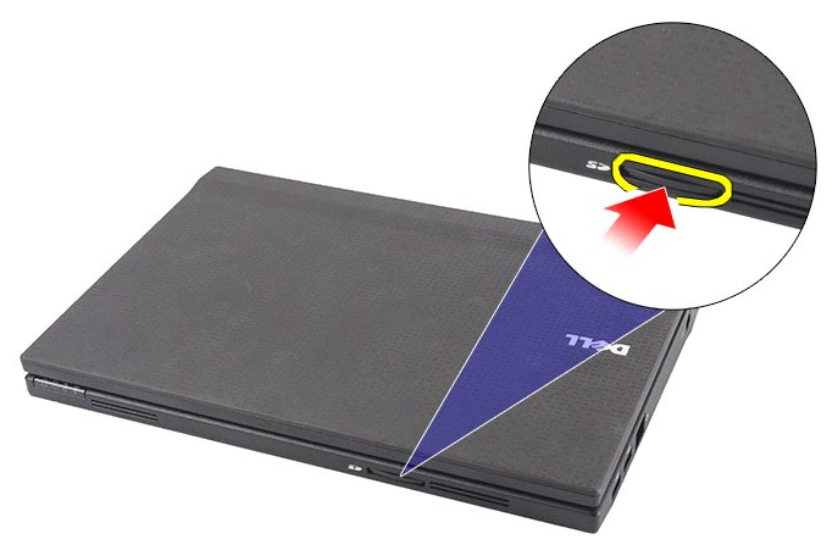

3. Estrarre e rimuovere la scheda SD dal computer.

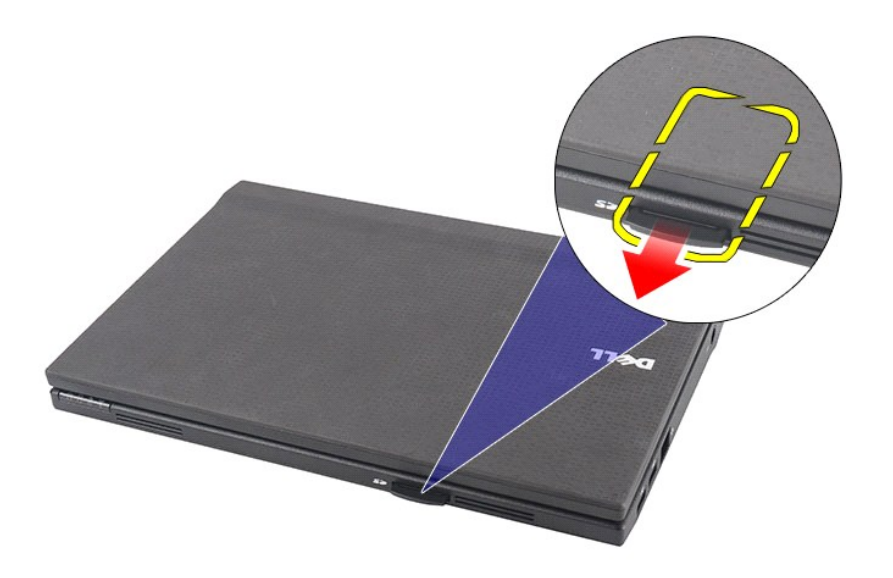

# **Riposizionamento della scheda SD**

Per riposizionare la scheda SD, eseguire la precedente procedura nell'ordine inverso.

# <span id="page-46-0"></span>**Scheda SIM**

**Manuale di servizio Dell Latitude 2120**

AVVERTENZA: prima di intervenire sui componenti interni del computer, leggere le informazioni sulla sicurezza spedite assieme al computer. Per<br>ulteriori informazioni sulle procedure consigliate, consultare la pagina inizia

### **Rimozione della carta SIM**

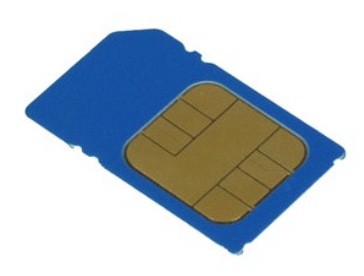

**N.B.:** per visualizzare le illustrazioni seguenti potrebbe essere necessario installare Adobe Flash Player, scaricabile dal sito Web **Adobe.com**.

- 1. Seguire le procedure descritte in <u>Prima di effettuare interventi sui componenti interni del computer</u>.<br>2. Rimuovere la <u>batteria</u>.<br>3. Fare pressione sulla scheda SIM per estrarla.
- 

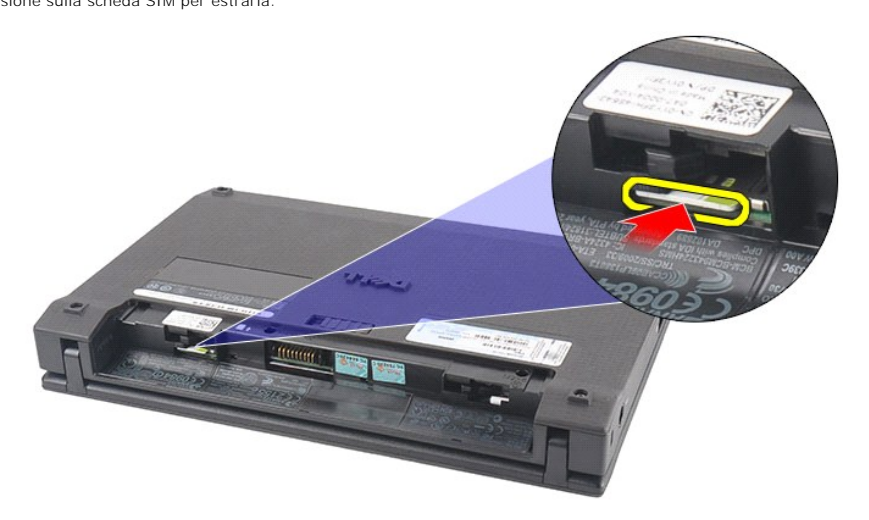

4. Estrarre e rimuovere la scheda SIM dal computer.

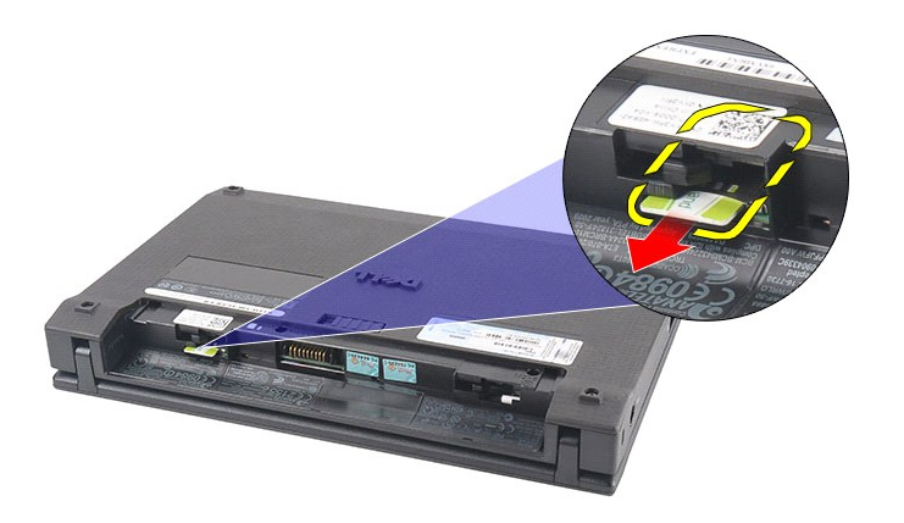

# **Riposizionamento della carta SIM**

Per riposizionare la carta SIM, eseguire la precedente procedura nell'ordine inverso.

# <span id="page-48-0"></span>**Scheda acceleratore disco rigido**

**Manuale di servizio Dell Latitude 2120**

AVVERTENZA: prima di intervenire sui componenti interni del computer, leggere le informazioni sulla sicurezza spedite assieme al computer. Per<br>ulteriori informazioni sulle procedure consigliate, consultare la pagina inizia

## **Riposizionamento della Scheda acceleratore disco rigido**

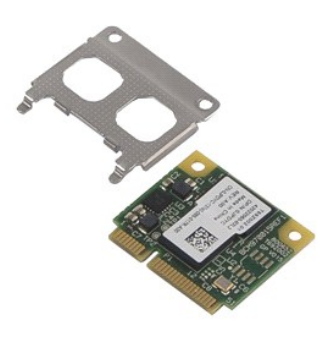

**N.B.:** per visualizzare le illustrazioni seguenti potrebbe essere necessario installare Adobe Flash Player, scaricabile dal sito Web **Adobe.com**.

- 
- 
- 
- 1. Seguire le procedure descritte in <u>Prima di effettuare interventi sui componenti interni del computer</u>.<br>2. Rimuovere la <u>batteria</u>.<br>4. Rimuovere il <u>pannello di accesso</u>.<br>4. Rimuovere il <u>pannello di accesso</u>.<br>5. Rimuov

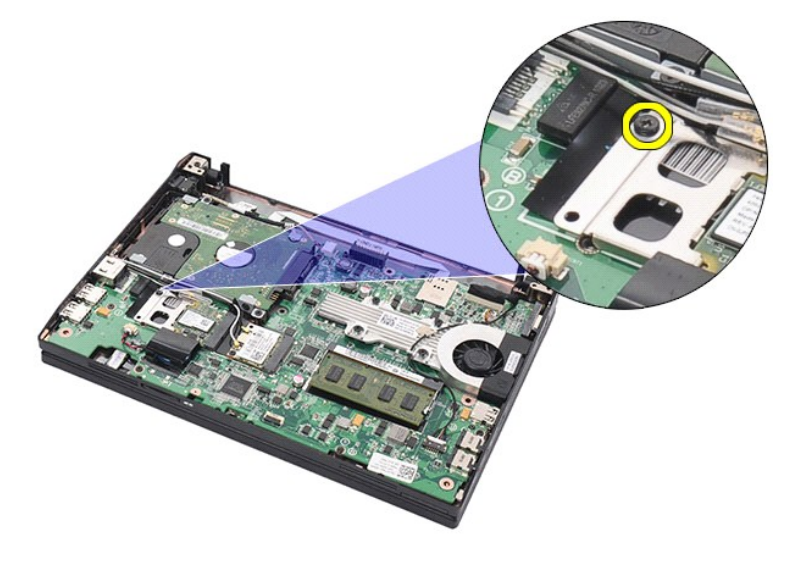

6. Rimuovere la scheda acceleratore disco rigido dal computer.

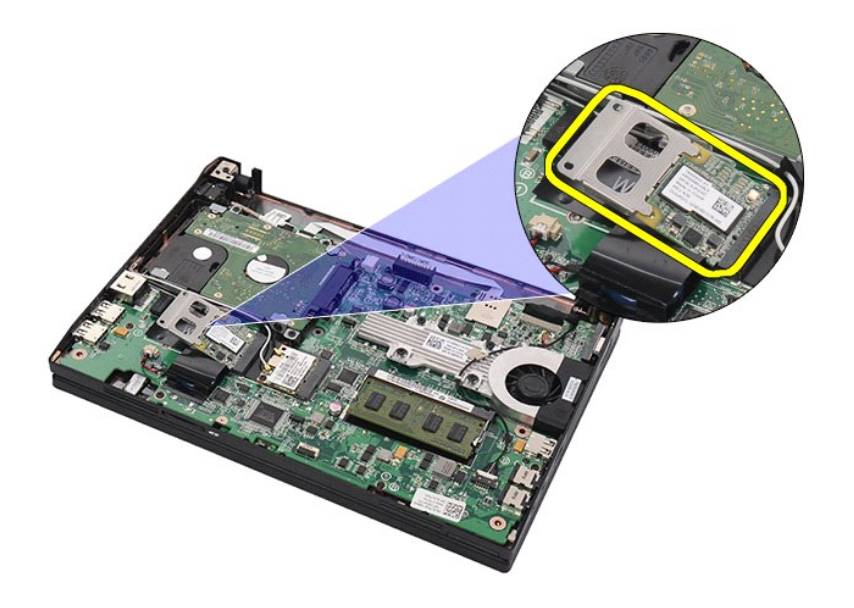

7. Rimuovere la staffa metallica della scheda acceleratore disco rigido dalla scheda.

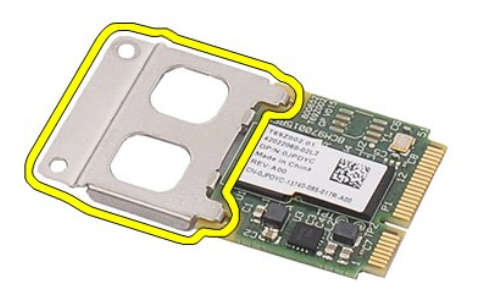

# **Rimozione della Scheda acceleratore disco rigido**

Per riposizionare la scheda acceleratore disco rigido, eseguire la precedente procedura nell'ordine inverso.

# <span id="page-50-0"></span>**Configurazione del sistema**

- **Manuale di servizio Dell Latitude 2120**
- **[Introduzione](#page-50-1)**
- **[Accesso alla Configurazione del sistema](#page-50-2)**
- [Menu di avvio](#page-50-3)
- **O** [Tasti di spostamento](#page-50-4)
- [Opzioni del menu di Configurazione del sistema](#page-50-5)

### <span id="page-50-1"></span>**Introduzione**

Utilizzare la Configurazione del sistema per:

- l Modificare le informazioni di configurazione del sistema dopo aver aggiunto, modificato o rimosso eventuali componenti hardware dal computer
- l Impostare o modificare un'opzione selezionabile dall'utente, ad esempio la password dell'utente l Leggere la quantità corrente di memoria o impostare il tipo di disco rigido installato
- Prima di utilizzare la Configurazione del sistema, si consiglia di annotare le informazioni della schermata dell'Installazione del sistema per futura consultazione.

**ATTENZIONE:** la modifica delle suddette impostazioni è consigliabile solo per utenti esperti. Alcune modifiche possono compromettere il corretto funzionamento del computer.

### <span id="page-50-2"></span>**Accesso alla Configurazione del sistema**

- 
- 1. Accendere il computer (o riavviare il sistema). 2. Quando viene visualizzato il logo di DELL, premere immediatamente <F2>.

### <span id="page-50-3"></span>**Menu di avvio**

Il Menu di avvio elenca tutti i dispositivi di avvio validi per il computer. Utilizzare il Menu di avvio per:

- l Eseguire la diagnostica nel computer l Accedere alla Configurazione del sistema
- l Modificare la sequenza di avvio senza modificare in modo permanente la sequenza di avvio nella Configurazione del sistema.

Per accedere al Menu di avvio:

1. Accendere il computer (o riavviare il sistema). 2. Quando è visualizzato il logo blu di DELL, premere immediatamente <F12>.

### <span id="page-50-4"></span>**Tasti di spostamento**

Utilizzare i tasti indicati di seguito per spostarsi nelle schermate della Configurazione del sistema.

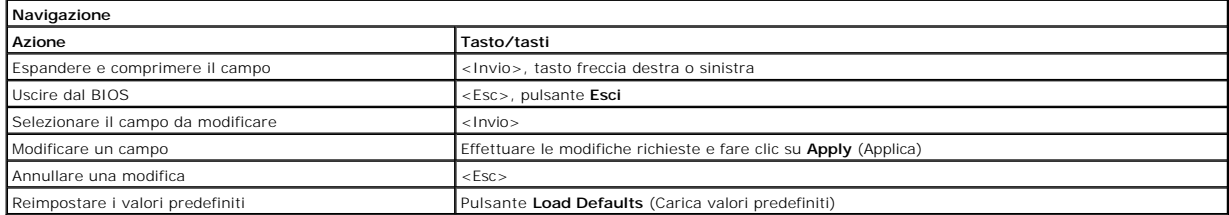

## <span id="page-50-5"></span>**Opzioni del menu di Configurazione del sistema**

Le tabelle che seguono descrivono le opzioni di menu del programma di configurazione di sistema.

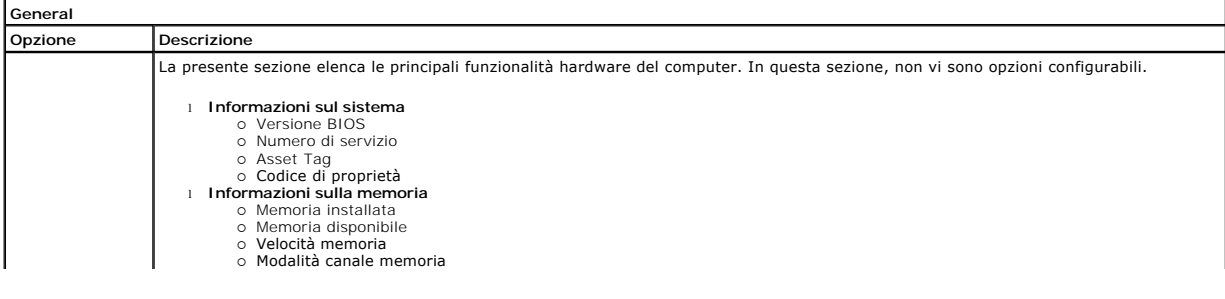

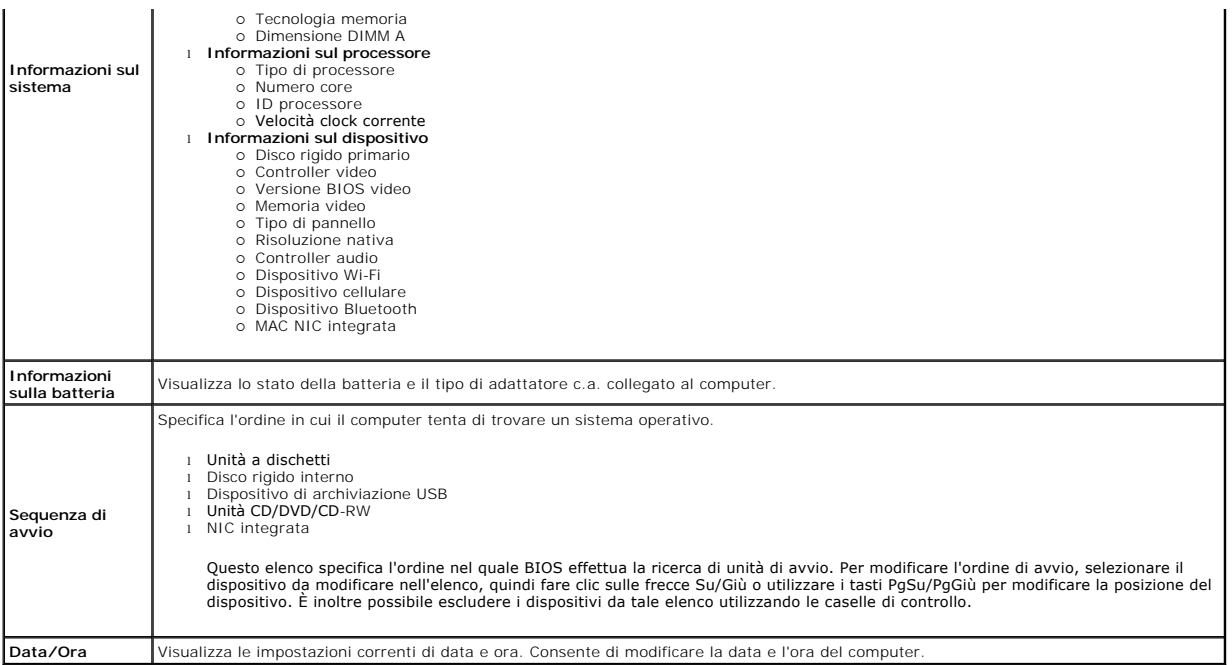

**N.B.:** Configurazione di sistema contiene le opzioni e le impostazioni relative ai dispositivi integrati del sistema. A seconda del computer e dei dispositivi<br>installati, gli elementi elencati in questa sezione potrebbero

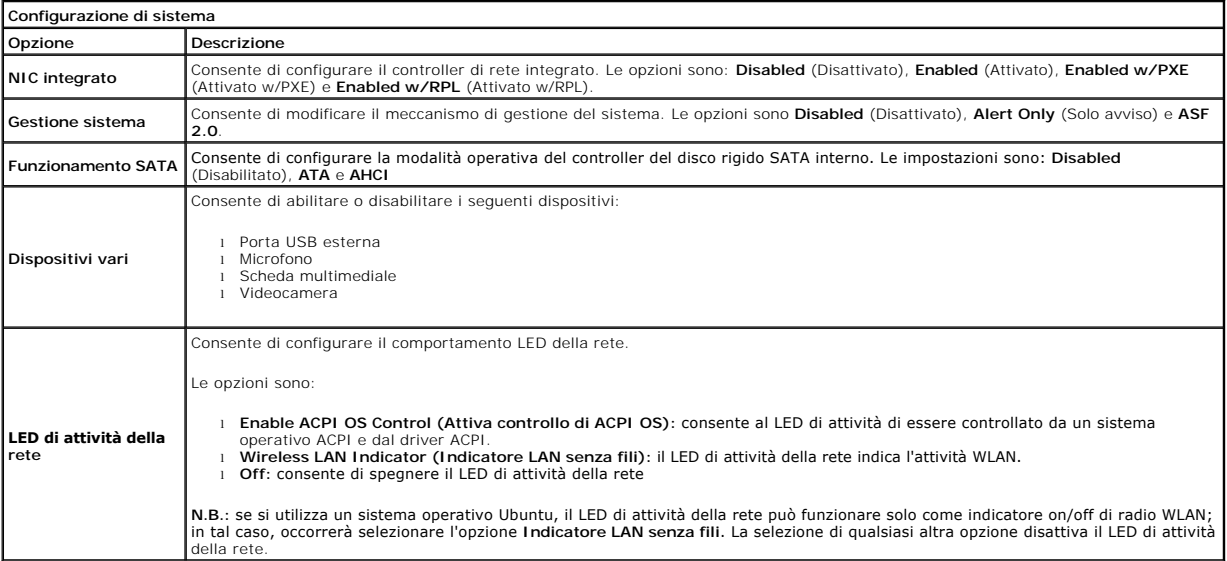

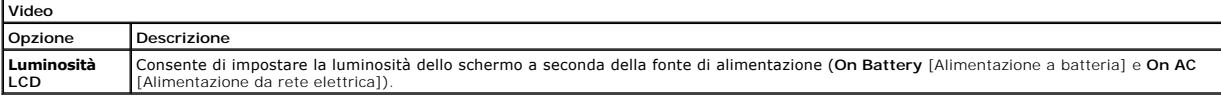

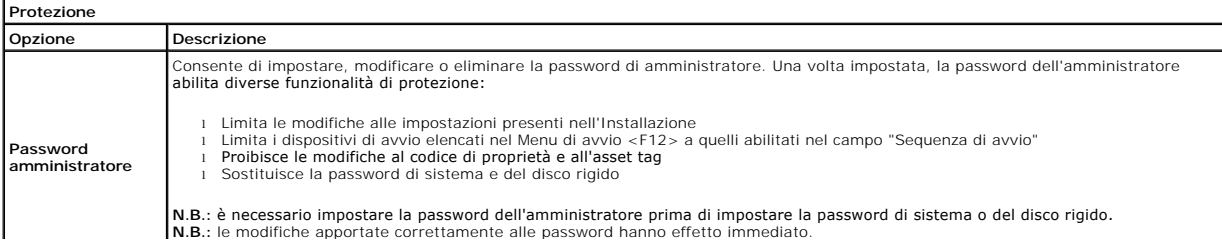

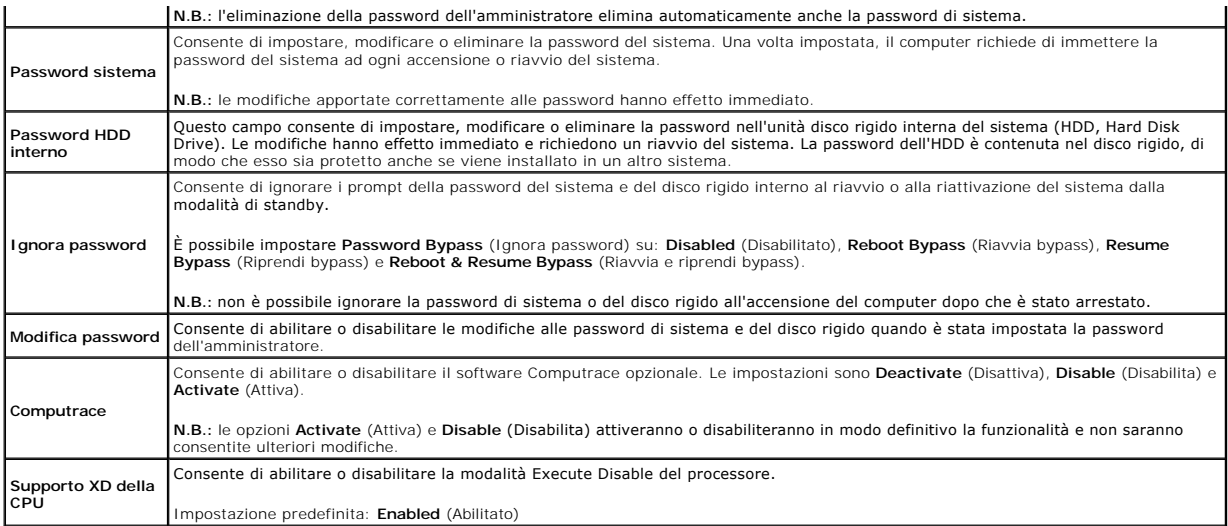

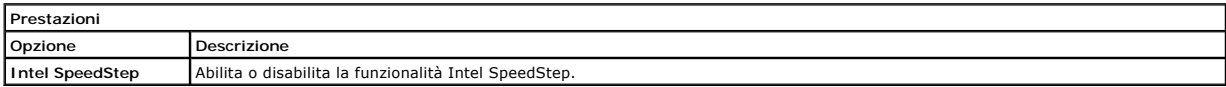

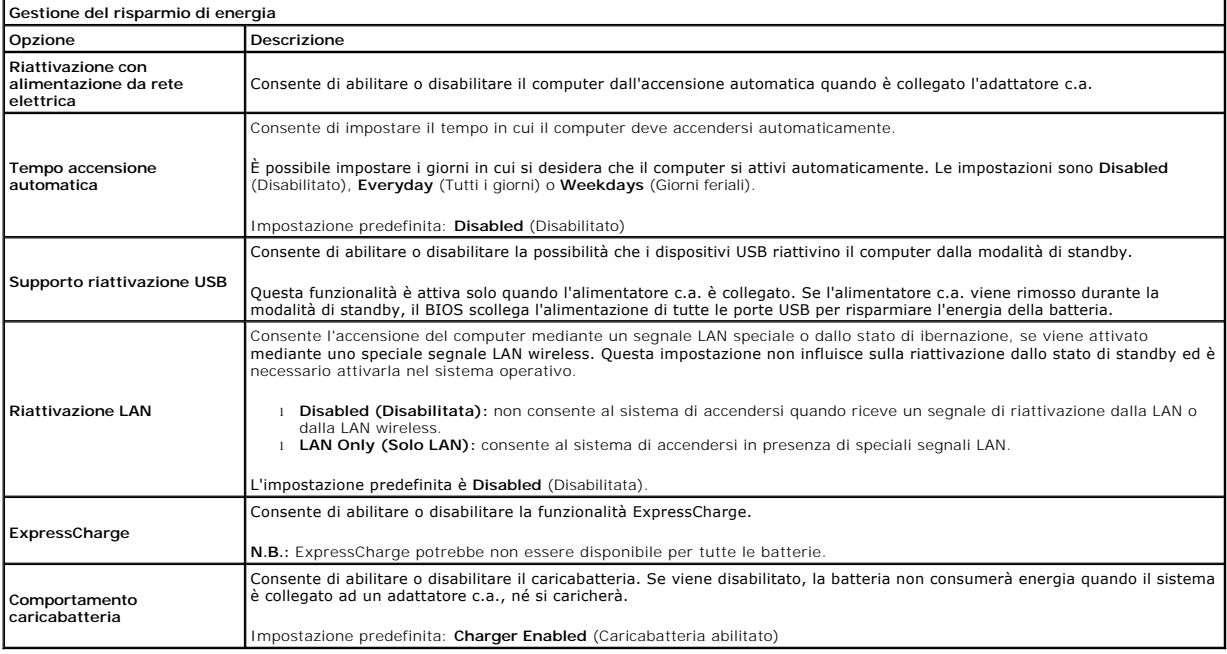

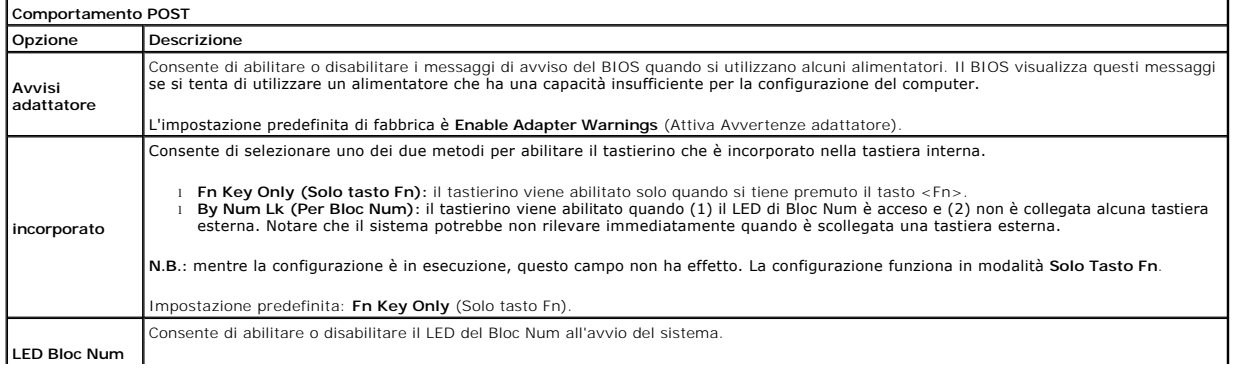

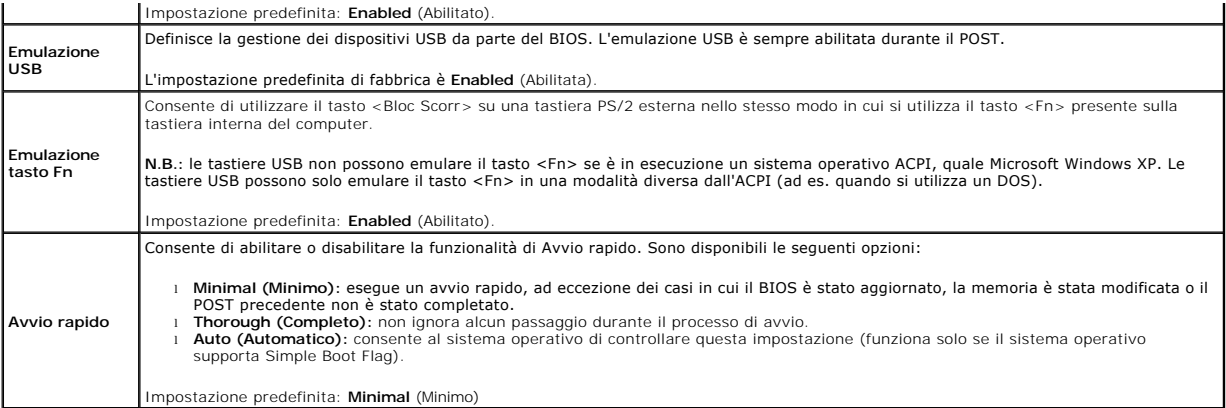

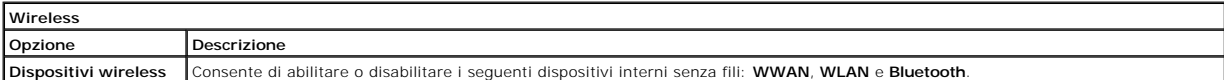

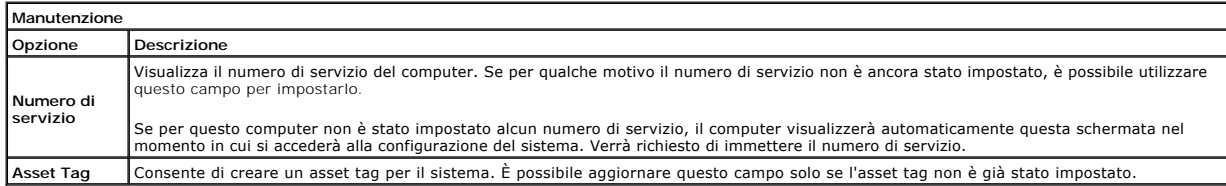

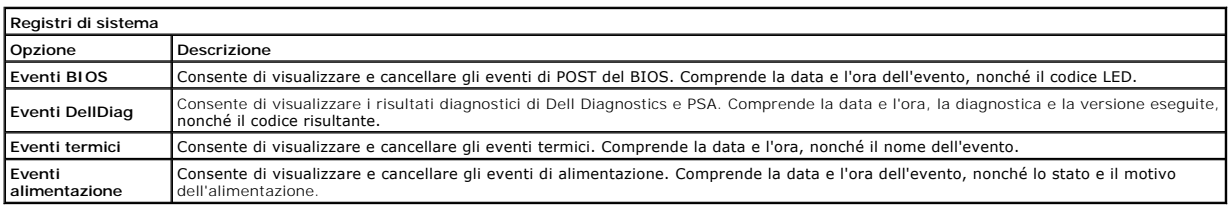

### <span id="page-54-0"></span>**Diagnostica**

**Manuale di servizio Dell Latitude 2120**

- **[Indicatori di stato del dispositivo](#page-54-1) O** [Indicatori di stato della batteria](#page-54-2)
- [Condizioni e livello di carica della batteria](#page-54-3)
- **[Indicatori di stato della tastiera](#page-54-4)**
- 
- [Codici di errore dei LED](#page-54-5)

## <span id="page-54-1"></span>**Indicatori di stato del dispositivo**

Ů O 角 (g)<br>▲

Si accende all'accensione del computer e lampeggia quando il computer è in una modalità di risparmio energia.

Si accende quando il computer legge o scrive dati.

Si accende o lampeggia per indicare il livello di carica della batteria.

Si accende quando viene abilitata la rete wireless.

### <span id="page-54-2"></span>**Indicatori di stato della batteria**

Se il computer è collegato ad una presa elettrica, l'indicatore della batteria funziona nel modo seguente:

- ⊥ Indicatore giallo e indicatore blu alternatamente intermittenti: al portatile è collegato un adattatore c.a. non Dell, non autenticato o non supportato.<br>⊥ Indicatore giallo alternatamente intermittente con indicatore bl
- 
- 
- l **Indicatore blu acceso:** batteria in modalità di carica in presenza dell'adattatore c.a.

## <span id="page-54-3"></span>**Condizioni e livello di carica della batteria**

Per verificare il livello di carica della batteria, premere e rilasciare il pulsante di stato sull'indicatore del livello di carica della batteria per illuminare gli indicatori<br>del livello di carica. Ciascun indicatore rap

Per verificare le condizioni della batteria utilizzando l'indicatore del livello di carica, tenere premuto il pulsante di stato sull'indicatore del livello di carica della<br>batteria per almeno 3 secondi. Se non si accende a carica originale. Ogni indicatore rappresenta una degradazione incrementale. Se si accendono cinque indicatori, rimane meno del 60 percento della capacità di carica ed è consigliabile sostituire la batteria.

## <span id="page-54-4"></span>**Indicatori di stato della tastiera**

Gli indicatori verdi posizionati sulla tastiera indicano quanto segue:

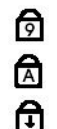

Si accende quando è abilitato il tastierino numerico.

Si accende quando è abilitata la funzione BLOC MAIUSC.

Si accende quando è abilitata la funzione BLOC MAIUSC.

## <span id="page-54-5"></span>**Codici di errore dei LED**

La seguente tabella mostra i possibili codici LED che possono essere visualizzati in una situazione di assenza di POST (Power-On Self-Test, Auto-test all'accensione).

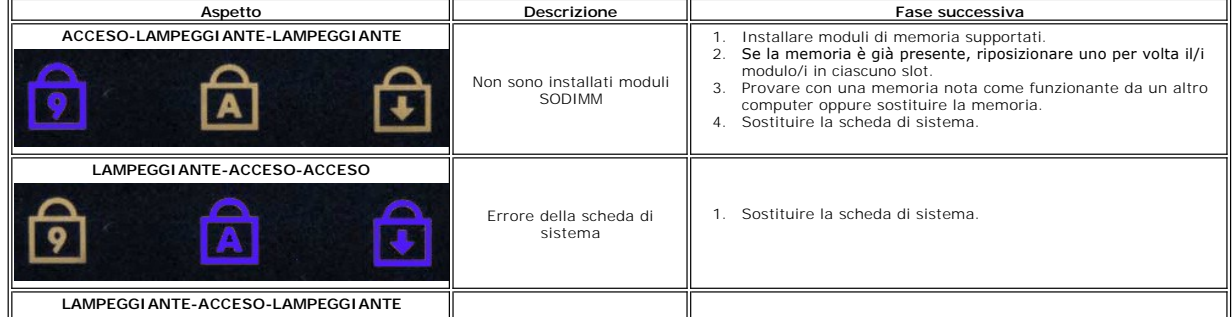

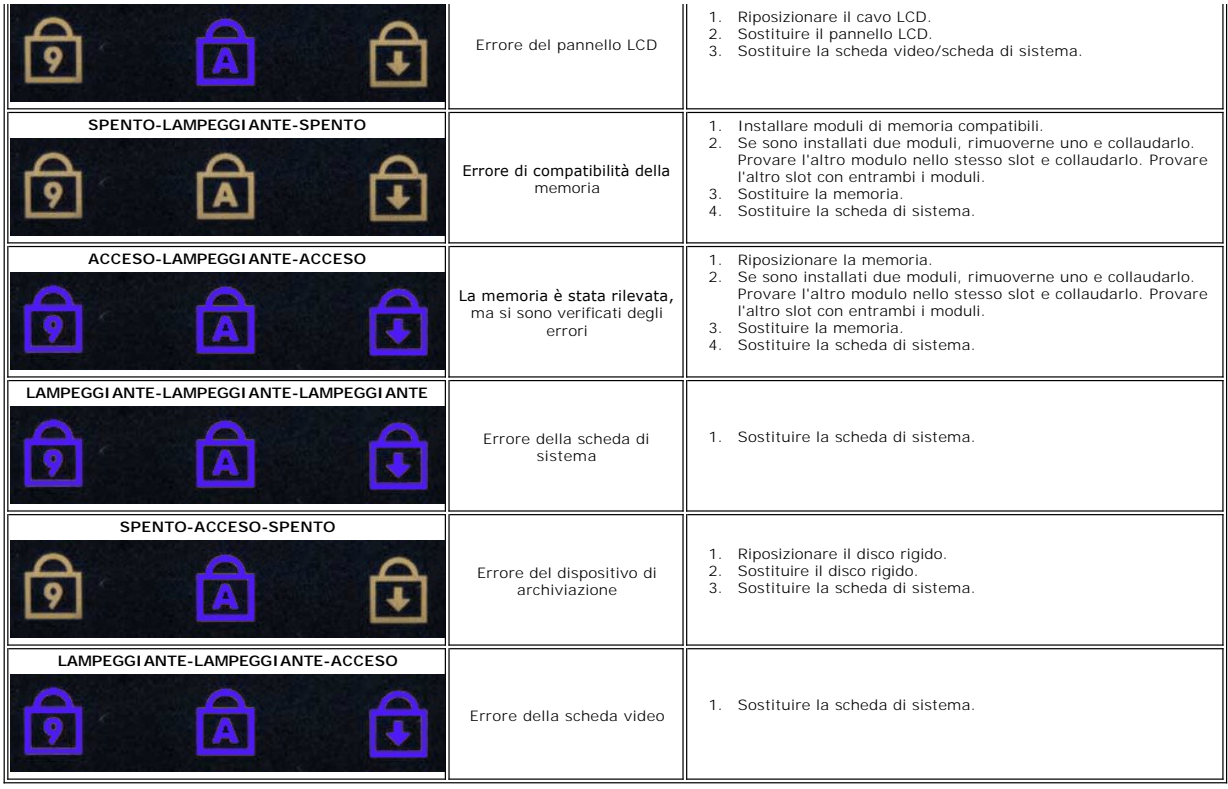

### <span id="page-56-0"></span>**Aggiunta e sostituzione di componenti Manuale di servizio Dell Latitude 2120**

- [Scheda Secure Digital](file:///C:/data/systems/Lat2120/it/sm/19_SDCard.htm)
- [Scheda SIM](file:///C:/data/systems/Lat2120/it/sm/20_SIMCard.htm)
- [Pannello di accesso](file:///C:/data/systems/Lat2120/it/sm/03_AccessPanel.htm)
- [Batteria a bottone](file:///C:/data/systems/Lat2120/it/sm/05_CoinCell.htm)
- [Scheda WWAN](file:///C:/data/systems/Lat2120/it/sm/07_WWAN.htm)
- 
- [Dissipatore di calore](file:///C:/data/systems/Lat2120/it/sm/09_Heatsink.htm)
- [Cavo di alimentazione CC](file:///C:/data/systems/Lat2120/it/sm/10_DC_PwrCable.htm)
- [Coperchi dei cardini dello schermo](file:///C:/data/systems/Lat2120/it/sm/13_DsplHingeCvr.htm)
- [Schermo/staffe dello schermo](file:///C:/data/systems/Lat2120/it/sm/15_Dspl_Bracket.htm)
- [Cardine dello schermo](file:///C:/data/systems/Lat2120/it/sm/17_DsplHinge.htm)
- [Scheda di sistema/modulo bluetooth](file:///C:/data/systems/Lat2120/it/sm/18_SysBrd_BT.htm)
- **[Batteria](file:///C:/data/systems/Lat2120/it/sm/01_Battery.htm)**
- **[Tastiera](file:///C:/data/systems/Lat2120/it/sm/02_Keyboard.htm)**
- [Memoria](file:///C:/data/systems/Lat2120/it/sm/04_Memory.htm)
- Scheda WLAN
- [Scheda acceleratore disco rigido](file:///C:/data/systems/Lat2120/it/sm/21_HDDAclecard.htm)
- [Disco rigido/Staffa del disco rigido](file:///C:/data/systems/Lat2120/it/sm/08_HDD.htm)
- [Gruppo schermo](file:///C:/data/systems/Lat2120/it/sm/11_DsplAssy.htm)
- [Cornice dello schermo](file:///C:/data/systems/Lat2120/it/sm/12_DsplBezel.htm)
- [Videocamera](file:///C:/data/systems/Lat2120/it/sm/14_Camera.htm)
- [Cavo dello schermo](file:///C:/data/systems/Lat2120/it/sm/16_DsplCbl.htm)

#### **Specifiche**  [Informazioni sul sistema](#page-57-0) **O** [Memoria](#page-57-2)  $\bullet$  [Audio](#page-57-4) [Porte e connettori](#page-57-6) **O** [Schermo](#page-58-0)  $\overline{\bullet}$  [Touchpad](#page-58-2) [Adattatore c.a.](#page-59-0) **O** [Dimensioni](#page-59-2) **[Processore](#page-57-1)**  [Video](#page-57-3)  **O** [Comunicazioni](#page-57-5) [Unità](#page-57-7) **O** [Tastiera](#page-58-1) **O** [Batteria](#page-58-3) [Caratteristiche ambientali](#page-59-1)

**N.B.:** le offerte possono variare da Paese a Paese. Per maggiori informazioni sulla configurazione del computer, fare clic su **Start→ Guida e supporto**<br>**tecnico** e selezionare l'opzione per visualizzare le informazioni s

1

<span id="page-57-3"></span><span id="page-57-2"></span><span id="page-57-1"></span><span id="page-57-0"></span>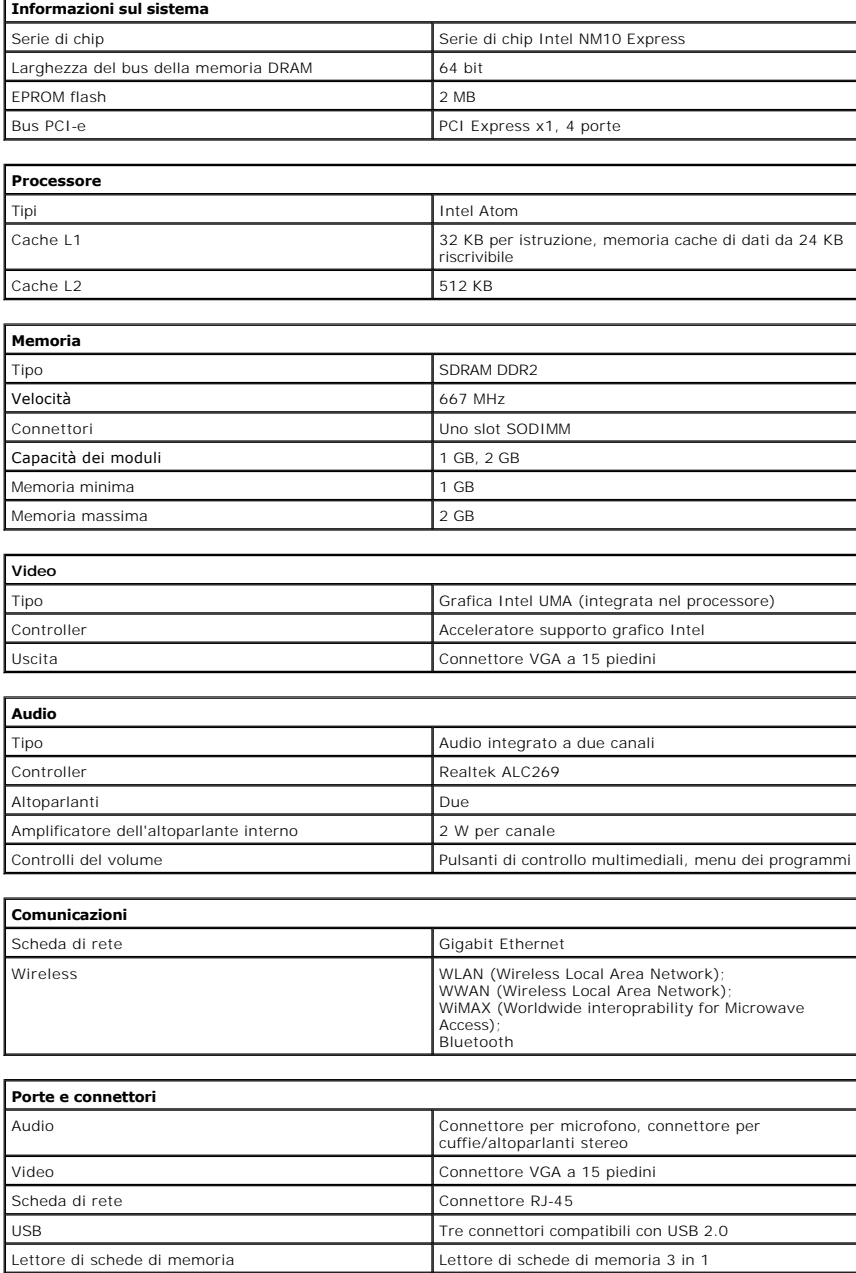

<span id="page-57-7"></span><span id="page-57-6"></span><span id="page-57-5"></span><span id="page-57-4"></span>**Unità**

<span id="page-58-1"></span><span id="page-58-0"></span>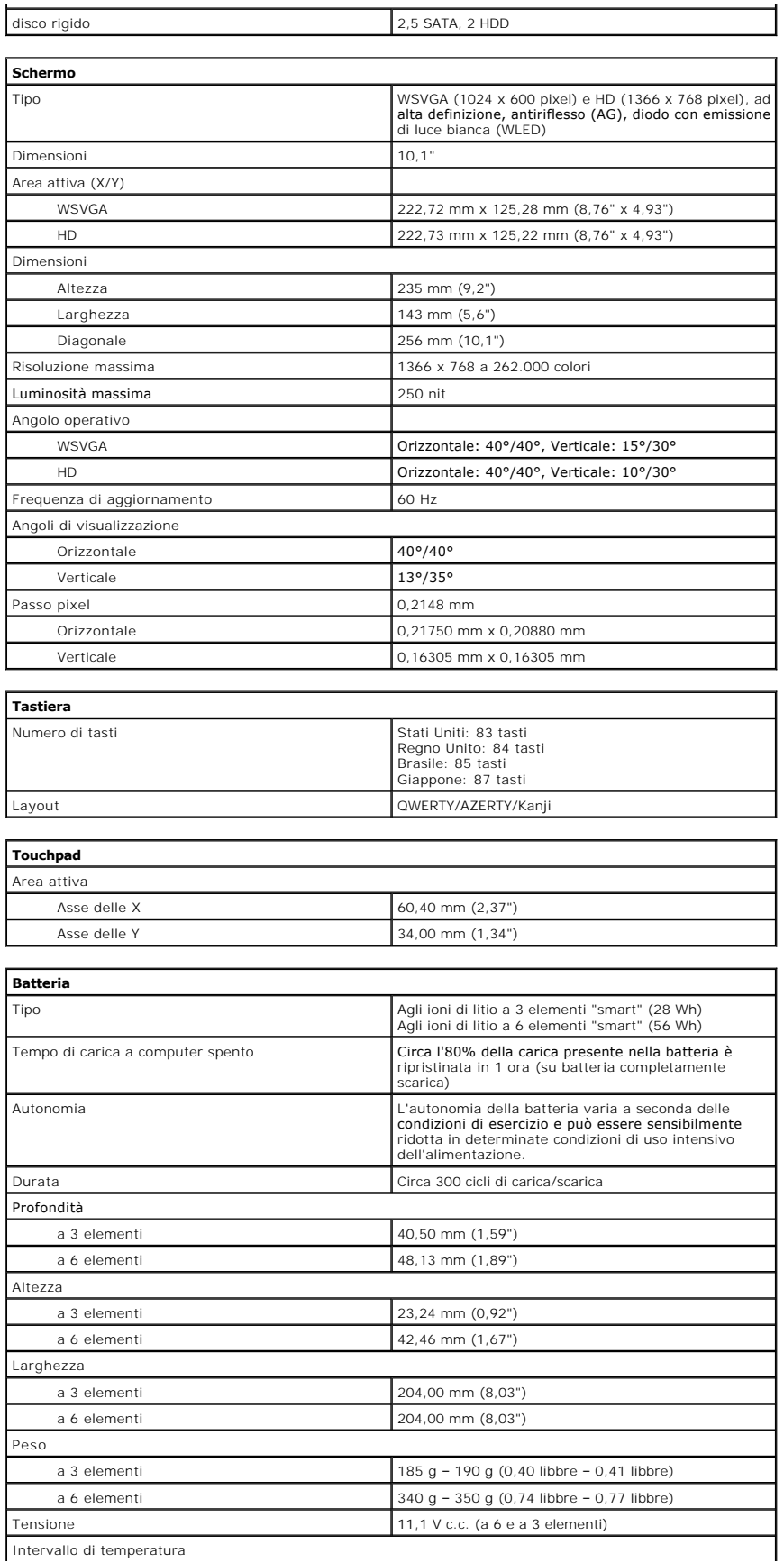

<span id="page-58-3"></span><span id="page-58-2"></span>Intervallo di temperatura

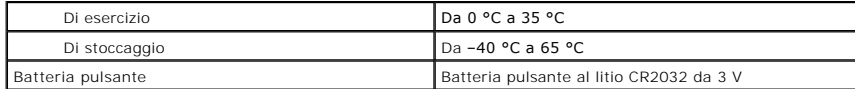

<span id="page-59-0"></span>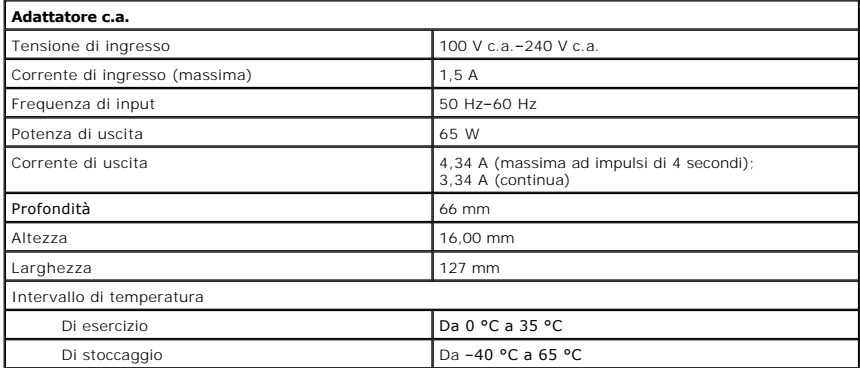

<span id="page-59-2"></span>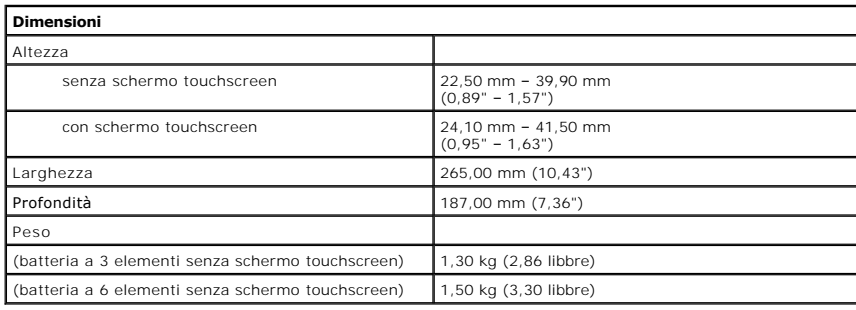

<span id="page-59-1"></span>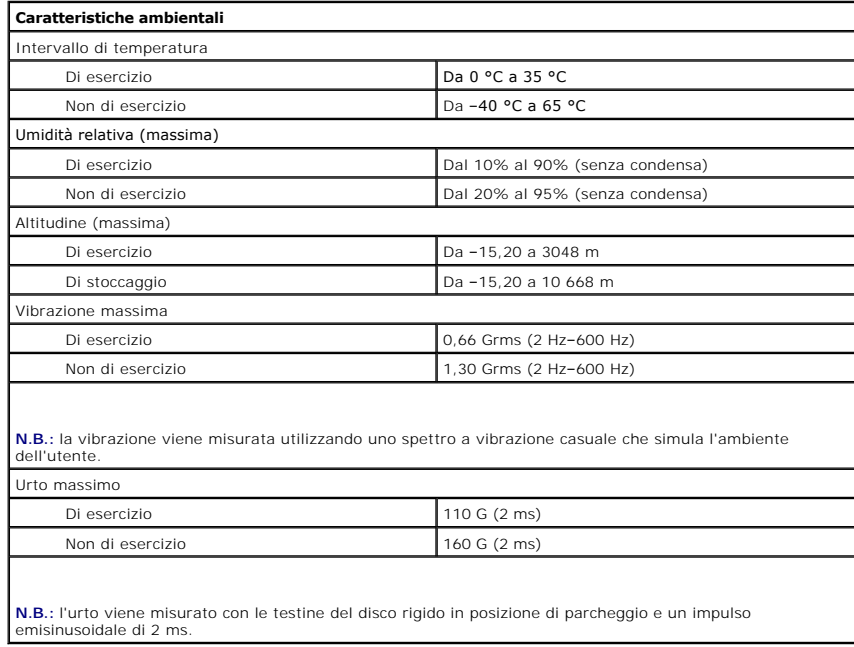

#### <span id="page-60-0"></span>**Interventi sul computer Manuale di servizio Dell™ Latitude™ 2120**

- [Interventi preliminari sui componenti interni del computer](#page-60-1)
- **[Strumenti consigliati](#page-60-2)**
- [Spegnimento del computer](#page-60-3)
- [Interventi successivi sui componenti interni del computer](#page-61-0)

### <span id="page-60-1"></span>**Interventi preliminari sui componenti interni del computer**

Attenersi alle seguenti istruzioni di sicurezza per facilitare la protezione del computer da potenziali danni e per garantire la propria sicurezza personale. Salvo<br>altresì indicato, per ogni procedura inclusa nel presente

- l Sono state lette le informazioni sulla sicurezza spedite assieme al computer. l È possibile sostituire un componente o, se acquistato separatamente, installarlo eseguendo la procedura di rimozione nell'ordine inverso.
- $\mathbb{A}$ AVVERTENZA: prima di intervenire sui componenti interni del computer, leggere le informazioni sulla sicurezza spedite assieme al computer. Per<br>ulteriori informazioni sulle procedure consigliate, consultare la pagina inizia **www.dell.com/regulatory\_compliance.**
- **ATTENZIONE: molte riparazioni possono essere eseguite solo da un tecnico di assistenza qualificato. Eseguire solo la risoluzione dei problemi e le**  semplici riparazioni autorizzate dalla documentazione del prodotto o dirette dal servizio in linea o telefonico, e dal team di supporto. Danni dovuti<br>a riparazioni non autorizzate da Dell non sono coperti da garanzia. Legg
- **ATTENZIONE: per evitare eventuali scariche elettrostatiche, scaricare a terra l'elettricità statica del corpo utilizzando una fascetta da polso per la messa a terra o toccando a intervalli regolari una superficie metallica non verniciata quale un connettore sul retro del computer.**
- ATTENZIONE: maneggiare con cura componenti e schede. Non toccare i componenti o i contatti su una scheda. Mantenere una scheda dai bordi o<br>dalla relativa staffa di montaggio metallica. Maneggiare un componente, ad esempio
- ATTENZIONE: quando si scollega un cavo, tirarne il connettore o la linguetta di estrazione, non il cavo stesso. Alcuni cavi sono dotati di connettore<br>con linguette di blocco. Per scollegare questo tipo di cavo, premere sul connettori, mantenerli uniformemente allineati per evitare di piegare eventuali piedini dei connettori. Inoltre, prima di collegare un cavo,<br>accertarsi che entrambi i connettori siano orientati e allineati in modo corretto
- **A.B.:** il colore del computer e di alcuni componenti potrebbe apparire diverso da quello mostrato nel presente documento

Per evitare di danneggiare il computer, eseguire la seguente procedura prima di effettuare interventi sui componenti interni del computer.

- 1. Assicurarsi che la superficie di lavoro sia piana e pulita per evitare di graffiare il coperchio del computer.
- 
- 2. Spegnere il computer (consultare <u>Spegnimento del computer</u>).<br>3. Rimuovere le eventuali schede ExpressCard o smart card installate dai rispettivi slot.<br>4. Se il computer è collegato ad un dispositivo di alloggiame

**ATTENZIONE: per scollegare un cavo di rete, scollegarlo prima dal computer e successivamente dal dispositivo di rete.**

- 5. Scollegare tutti i cavi di rete dal computer.
- 6. Scollegare il computer e tutti i dispositivi collegati dalle rispettive prese elettriche. 7. Chiudere lo schermo e capovolgere il computer su una superficie di lavoro piana.
- 

**ATTENZIONE: per evitare di danneggiare la scheda di sistema, è necessario rimuovere la batteria principale prima di intervenire sul computer.**

- 8. Rimuovere la **batteria** principale.
- 9. Capovolgere il computer con la parte superiore rivolta verso l'alto. 10. Aprire lo schermo.
- 11. Premere il pulsante di alimentazione per mettere a terra la scheda di sistema.

**ATTENZIONE: per evitare le scosse elettriche, scollegare sempre il computer dalla presa elettrica prima di aprire lo schermo.**

- **ATTENZIONE: prima di toccare qualsiasi componente interno del computer, scaricare l'elettricità statica del corpo toccando una superficie**  metallica non verniciata, come il metallo sul retro del computer. Durante l'intervento, toccare ad intervalli regolari una superficie metallica non<br>v<mark>erniciata per scaricare l'elettricità statica, che potrebbe danneggiare </mark>
- 12. Rimuovere il [disco rigido.](file:///C:/data/systems/Lat2120/it/sm/08_HDD.htm)

### <span id="page-60-2"></span>**Strumenti consigliati**

Le procedure nel presente documento possono richiedere i seguenti strumenti:

- Piccolo cacciavite a lama piatta
- Cacciavite a croce n. 0
- Cacciavite a croce n. 1
- Piccolo graffietto in plastica
- CD del programma per l'aggiornamento BIOS

## <span id="page-60-3"></span>**Spegnimento del computer**

**ATTENZIONE: per evitare la perdita di dati, salvare e chiudere tutti i file aperti e uscire da tutti i programmi aperti prima di spegnere il computer**.

1. Arrestare il sistema operativo:

l **In Windows® 7:**

Fare clic su Start<sup>(2)</sup>, poi fare clic su Arresta il sistema.

l **In Windows Vista®:**

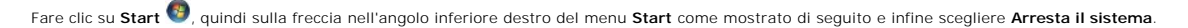

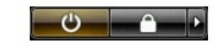

l **In Windows® XP:** 

Fare clic su **Start**® **Spegni computer**® **Spegni**.

Al termine del processo di arresto del sistema operativo, il computer si spegne.

2. Assicurarsi che il computer e tutti i dispositivi collegati siano spenti. Se il computer e i dispositivi collegati non si sono spenti automaticamente all'arresto del sistema operativo, tenere premuto il pulsante di alimentazione per circa quattro secondi per spegnerli.

### <span id="page-61-0"></span>**Interventi successivi sui componenti interni del computer**

Al termine della procedura di sostituzione, accertarsi di aver collegato eventuali dispositivi esterni, le schede e i cavi prima di accendere il computer.

ATTENZIONE: per evitare di danneggiare il computer, utilizzare soltanto la batteria progettata per questo specifico computer Dell. Non utilizzare<br>batterie progettate per altri computer Dell.

1. Collegare eventuali dispositivi esterni, quale un replicatore di porte, un battery slice o una base per supporti multimediali e ricollocare eventuali schede,

come un'ExpressCard. 2. Collegare al computer eventuali cavi telefonici o di rete.

**ATTENZIONE: per collegare un cavo di rete, collegarlo prima al dispositivo di rete e successivamente al computer.**

- 3. Ricollocare il [disco rigido.](file:///C:/data/systems/Lat2120/it/sm/08_HDD.htm)<br>4. Ricollocare la batteria.
- 4. Ricollocare la <u>batteria</u>.<br>5. Collegare il computer e tutti i dispositivi collegati alle rispettive prese elettriche.<br>6. Accendere il computer.
-